# **HCLSoftware**

# **Cloud Native UnicaV12.1.7 Implementation Guide for Apache Tomcat®**

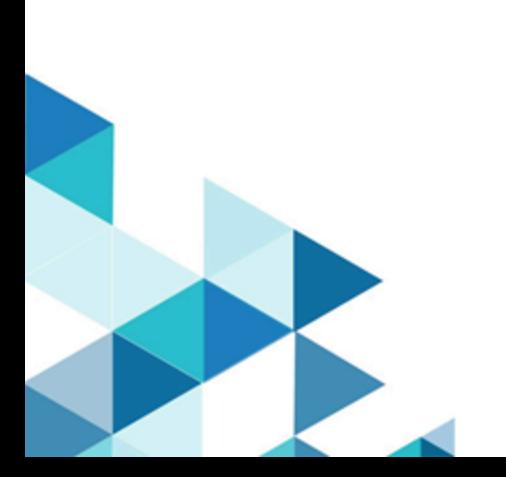

# **Contents**

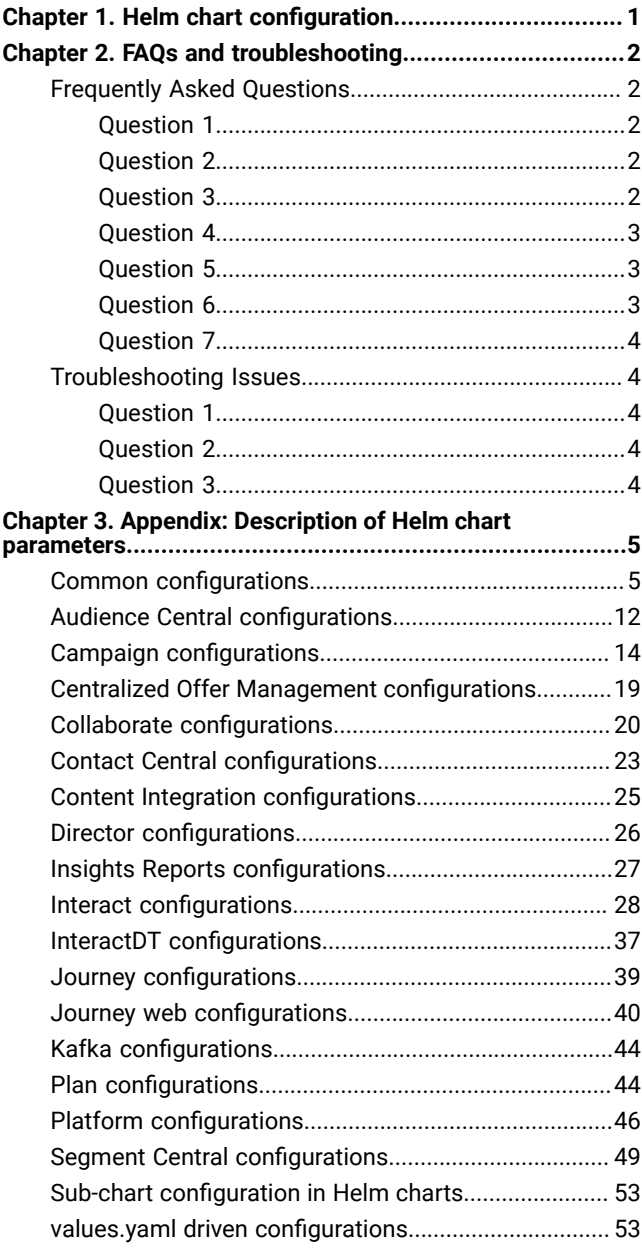

# <span id="page-2-0"></span>Chapter 1. Helm chart configuration

Before you start the installation or upgrade of Cloud Native Unica, you should configure the appropriate configmap YAML files.

To access the configMap YAML files, navigate to /unica/templates/ in the Unica charts folder. Open one of the following files and modify the paramaters in that file:

- common-configMap.yaml. For more information, see Common [configurations on page 5.](#page-6-1)
- audiencecentral-configMap.yaml. For more information, see Audience Central [configurations on page 12](#page-13-0).
- campaign-configMap.yaml. For more information, see Campaign [configurations on page 14](#page-15-0).
- offer-configMap.yaml. For more information, see Centralized Offer Management [configurations on page 19.](#page-20-0)
- collaborate-configMap.yaml. For more information, see Collaborate [configurations on page 20.](#page-21-0)
- assetpicker-configMap.yaml. For more information, see Content Integration [configurations on page 25.](#page-26-0)
- contactcentral-configMap.yaml. For more information, see Contact Central [configurations on page 23](#page-24-0).
- director-configMap.yaml. For more information, see Director [configurations on page 26](#page-27-0).
- birt-configMap.yaml. For more information, see Insights Reports [configurations on page 27](#page-28-0).
- interact-configMap.yaml. For more information, see Interact [configurations on page 28](#page-29-0).
- interactdt-configMap.yaml. For more information, see InteractDT [configurations on page 37](#page-38-0).
- journey-configMap.yaml. For more information, see Journey [configurations on page 39](#page-40-0).
- journeyweb-configMap.yaml. For more information, see Journey web [configurations on page 40](#page-41-0).
- kafka-configMap.yaml. For more information, see Kafka [configurations on page 44](#page-45-0).
- plan-configMap.yaml. For more information, see Plan [configurations on page 44.](#page-45-1)
- platform-configMap.yaml. For more information, see Platform [configurations on page 46](#page-47-0).
- segmentcentral-configMap.yaml. For more information, see Segment Central [configurations on page 49](#page-50-0).

# <span id="page-3-0"></span>Chapter 2. FAQs and troubleshooting

This section covers the frequently asked questions and troubleshooting issues.

To view the list of FAQs, see [Frequently](#page-3-1) Asked Question[s on page 2](#page-3-1)

<span id="page-3-1"></span>For information related to Troubleshooting, see [Troubleshooting](#page-5-1) Issue[s on page 4](#page-5-1)

# Frequently Asked Questions

This topic contains the list of FAQs related to Cloud Native Unica release.

The list of FAQs are as follows:

- Question 1 on page 2
- Question 2 on page 2
- [Question 3on page 2](#page-3-4)
- Question 4 on page 3
- Question 5 on page 3
- Question 6 on page 3
- Question 7 on page 4

### <span id="page-3-2"></span>Question 1

How do I configure Campaign Docker image to support non-ASCII data?

To configure non-ASCII data support for the Campaign Docker image, execute the same steps used for configuring non-ASCII data support on on-premises Campaign. For more details, see the topic **Non-ASCII data in Campaign** in the Unica Campaign Administrator's Guide.

### <span id="page-3-3"></span>Question 2

How to install products on locations other than default location mentioned in the common-configMap.yaml file?

#### **About this task**

To install products on location other than the default location configured in the common-configMap.yaml file, complete the following steps.

- 1. Mount the directory.
- 2. Open the common-configMap.yaml file and update the default path to the required path.
- 3. Ensure that the JDBCDrivers folder exists in the provided path.

### <span id="page-3-4"></span>Question 3

Why has Cloud Native Unica installed JRE9 and JDK8 on my system?

Cloud Native Unica is bundled with  $JRE9$  and  $JRE8$ . In the common-configMap.yaml file:

- Provide the path of JRE9 for the parameter **DOCKER\_JAVA\_HOME**. Cloud Native Unica uses JRE9 for installation tasks.
- Provide the path of  $JDK8$  for the parameter **JAVA\_HOME**. The products of Unica uses  $JDK8$ .

### <span id="page-4-0"></span>Question 4

Should the passwords in the jdbc.properties file be encrypted?

Yes. The passwords in the jdbc.properties file should be encrypted. Configure the passwords using the helm commands similar to configuring the host name. You do not have to store the passwords anywhere for reuse. Once you configure the passwords, it will be set in the application.

For Cloud Native Unica, the jdbc.properties file is available in the following locations:

- /Interact/PatternStateETL/bin/jdbc.properties
- /Interact/tools/bin/jdbc.properties
- /ContactOptimization/install/jdbc.properties
- /Platform/tools/bin/jdbc.properties
- /install/jdbc.properties
- /Campaign/bin/jdbc.properties
- /Campaign/deliver/conf/jdbc.properties
- /Campaign/install/jdbc.properties

### <span id="page-4-1"></span>Question 5

List the default JDBC drivers provided with the Listener container.

On the Listener container, the JDBC drivers exist in the following path: Docker\_Home/JdbcDrivers/. The list of default JDBC drivers available with the Listener container are as follows:

- db2jcc4.jar
- mariadb-java-client-2.4.1.jar
- ojdbc8\_docker.jar

### <span id="page-4-2"></span>Question 6

What should I do to make /ACOOptAdmin.sh work?

For /ACOOptAdmin.sh to work, update the following parameters in the /ACOOptAdmin.sh file:

- JAVA\_HOME
- OPTIMIZE\_HOME
- JDBCDRIVER\_CLASSPATH

Use the -async option while running ACOOptAdmin utility on Cloud Native environments.

Using the -async utility triggers the desired operation on an Optimize session in the background before exiting.

**Example**: ./ACOOptAdmin.sh -u "user\_name" -p "password" -sn "OptimizeSessionName" -async

**Note:** Not using -async may trigger an Optimize session run, but the polling, related to the session run progress, will fail.

### <span id="page-5-0"></span>Question 7

How are the Security Vulnerabilities are fixed?

#### **Answer**

- Unica fixes security vulnerabilities with the every new release.
- Upon request, interim fixes are also provided with new set of docker images.

### <span id="page-5-1"></span>Troubleshooting Issues

This topic contains the list of Troubleshooting issues related to Cloud Native Unica release.

The list of issues are as follows:

- Question 1 on page 4
- Question 2 on page 4
- [Question 3on page 4](#page-5-4)

### <span id="page-5-2"></span>Question 1

Stopping and Restarting an Application Server

#### **About this task**

Sometimes, you might have to stop and restart the application server. For example, if you have modified some settings and these modified settings require restarting the application server.

### <span id="page-5-3"></span>Question 2

Cannot select supported locales for Plan.

When installing Plan using Cloud Native environment, you cannot select specific supported locales from the available list of supported locales. The system will automatically accept all available locales as the supported locales.

### <span id="page-5-4"></span>Question 3

ActiveMO URL does not work.

The ActiveMQ URL http://unica-omnix-unica-activemq:8161/admin/queues.jsp, which provides information about the flowchartInfo-campaign events count, will not work. This is a Known Issue and will be fixed in the next release.

# <span id="page-6-0"></span>Chapter 3. Appendix: Description of Helm chart parameters

<span id="page-6-1"></span>The following topics contain description of the parameters present in the configMap YAML files:

### Common configurations

To configure the common configurations, make the necessary modifications to the common-configMap.yaml file.

To access the common-configMap.yaml file, navigate to /unica/templates/ in the Unica charts folder. Open the file and make modifications to the following parameters:

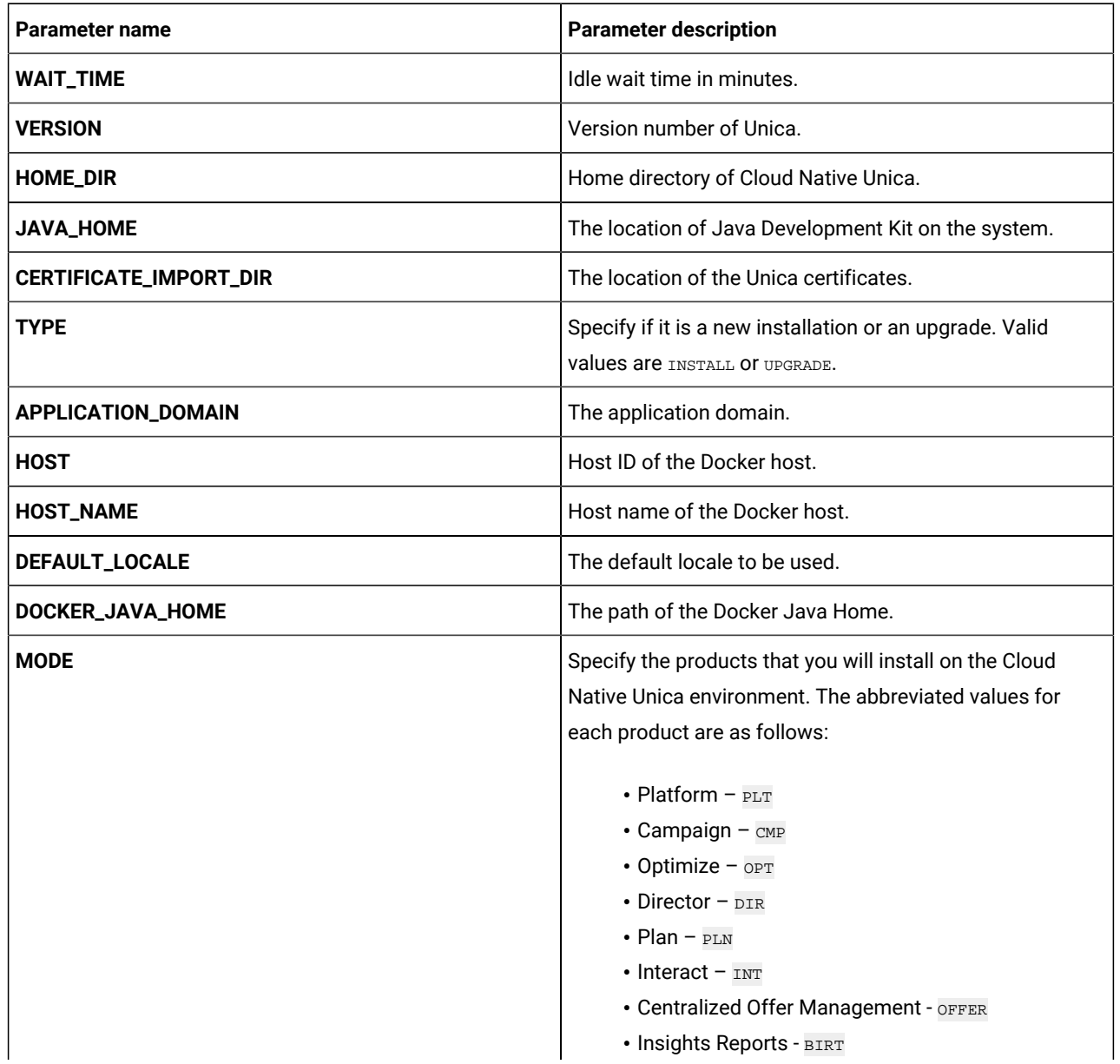

#### **Table 1. Data Parameters**

**Table 1. Data Parameters (continued)**

| Parameter name            | <b>Parameter description</b>                                 |
|---------------------------|--------------------------------------------------------------|
|                           | If you want to install all products you should provide the   |
|                           | value as follows:                                            |
|                           | PLT_CMP_INT_PLN_OPT_DIR                                      |
|                           | If your database is MariaDB, Director will not work on       |
|                           | MariaDB. In this case, you must provide the following        |
|                           | value:                                                       |
|                           | PLT_CMP_INT_PLN_OPT                                          |
| <b>SERVER_TYPE</b>        | The application server installed.                            |
| <b>IS_UNICODE</b>         | Set TRUE if Unica is installed to support Unicode. Set FALSE |
|                           | if Unica is installed without support for Unicode            |
| <b>JRE_HOME</b>           | The path of the Docker Java Runtime Environment.             |
| <b>SUPPORTED LOCALES</b>  | The supported locales. Valid values are:                     |
|                           |                                                              |
|                           | $\cdot$ en_US                                                |
|                           | $\cdot$ zh_TW                                                |
|                           | $• fr_FR$                                                    |
|                           | $\cdot$ de_DE<br>$•$ ja_JP                                   |
|                           | $\cdot$ ko_KR                                                |
|                           | $•$ pt_BR                                                    |
|                           | $\cdot$ es_ES                                                |
|                           | $\cdot$ zh_CN                                                |
|                           | $\cdot$ it_IT                                                |
| UPGRADE_FROM_TO           | 11.1+To12.1                                                  |
| <b>AC_VERSION</b>         | "12.1.x"                                                     |
| <b>ACI_UNICODE</b>        | "No"                                                         |
| CONFIGURE_ON_ERROR_PROMPT | "Yes"                                                        |

#### **Table 2. Miscellaneous Parameters**

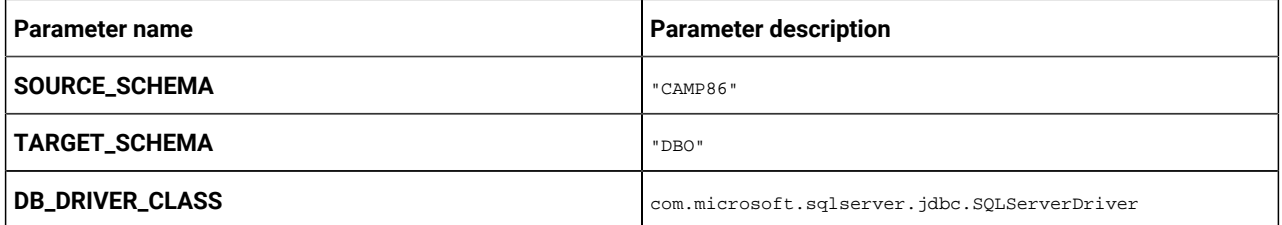

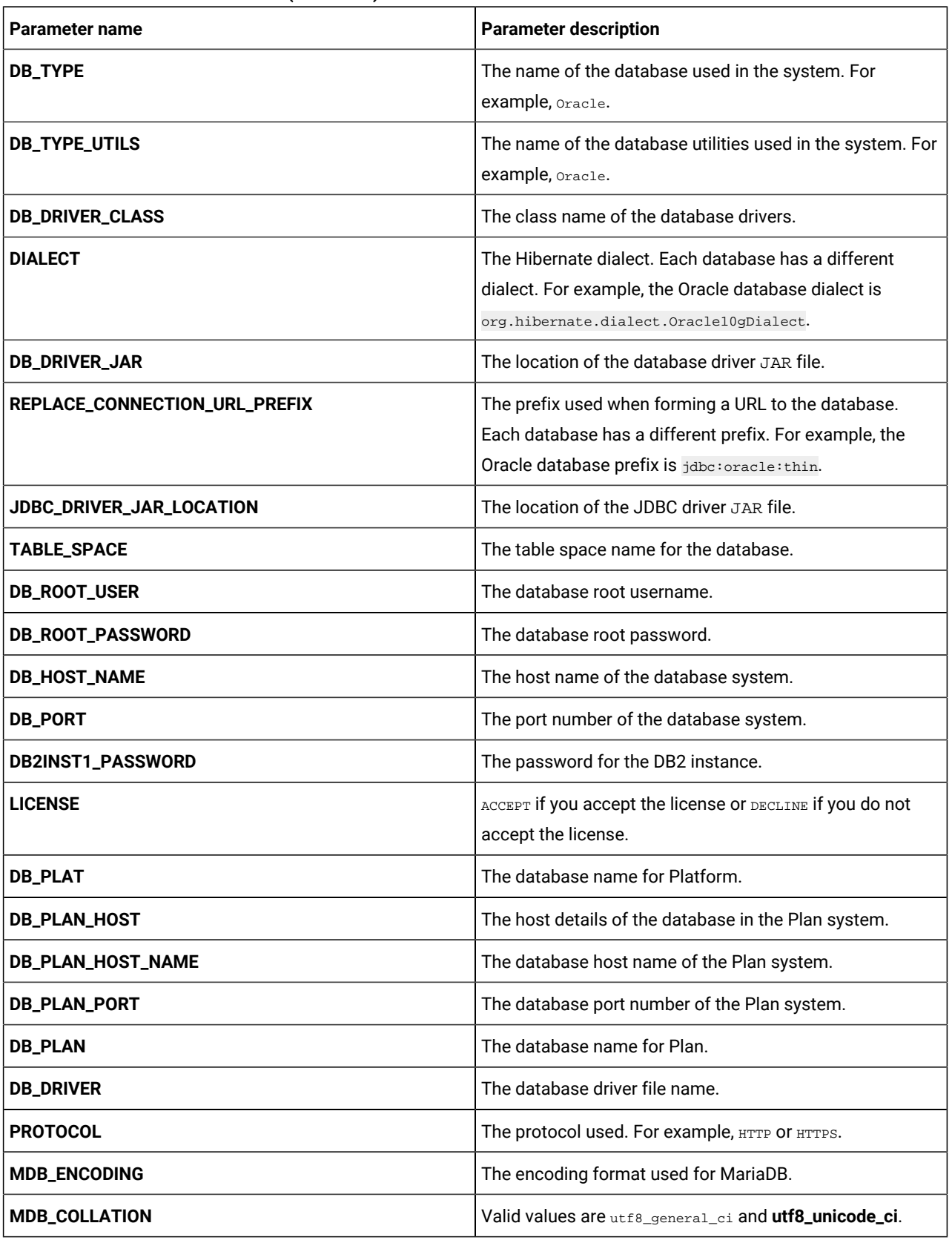

### **Table 2. Miscellaneous Parameters (continued)**

### **Table 2. Miscellaneous Parameters (continued)**

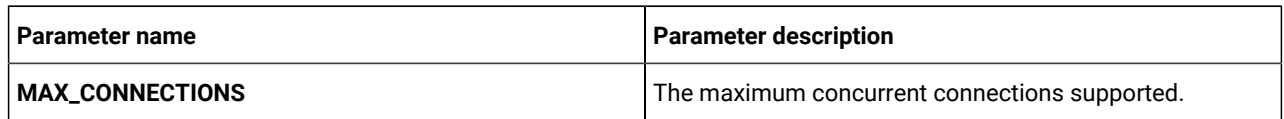

### **Table 3. Apache Tomcat Server restart-related parameters**

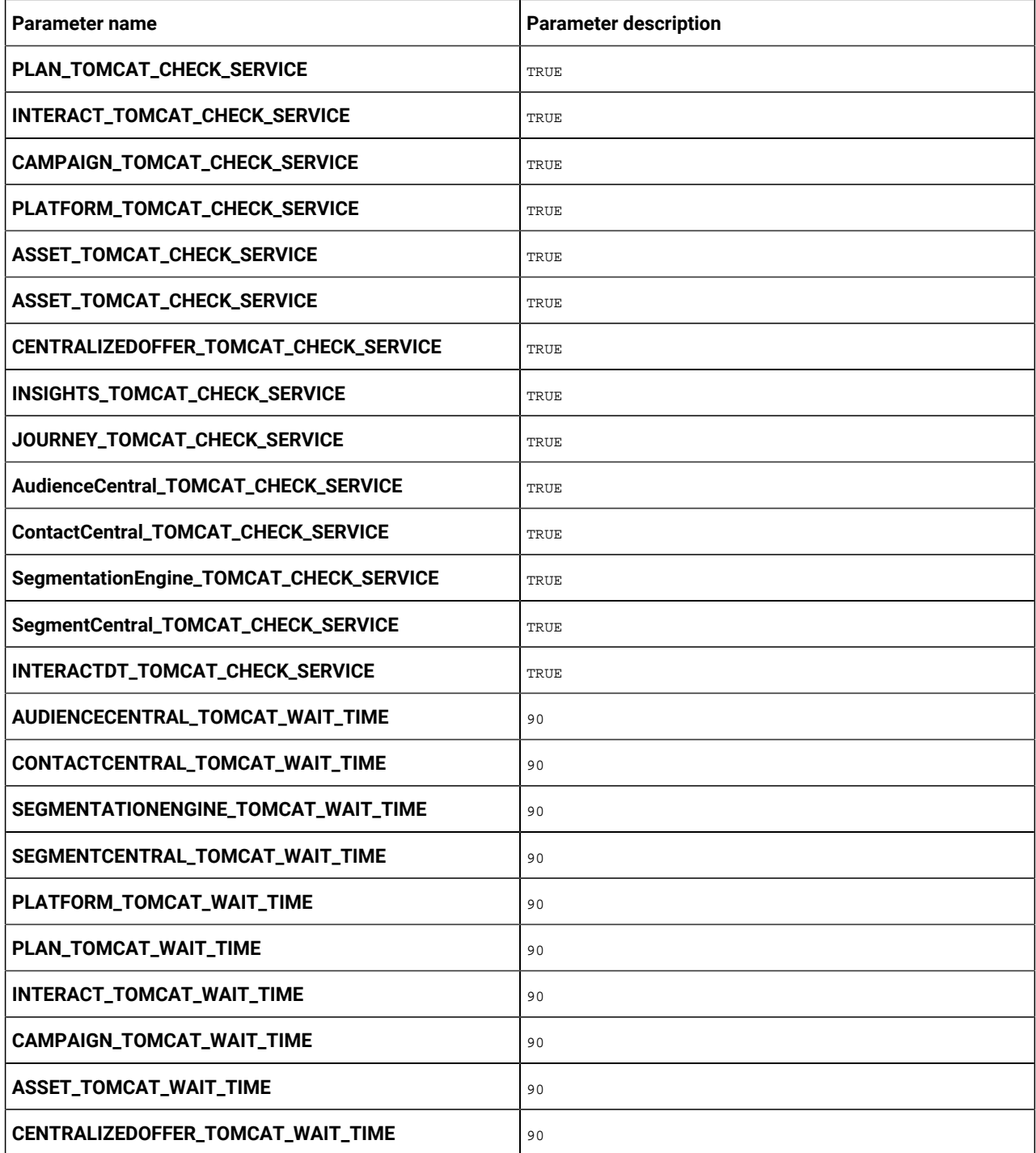

| <b>Parameter name</b>            | <b>Parameter description</b> |
|----------------------------------|------------------------------|
| <b>INSIGHTS_TOMCAT_WAIT_TIME</b> | 90                           |
| JOURNEY_TOMCAT_WAIT_TIME         | 90                           |
| INTERACTDT_TOMCAT_WAIT_TIME      | 90                           |

**Table 3. Apache Tomcat Server restart-related parameters (continued)**

If the JDBC URL contains additional properties, please use the parameters mentioned in the [Table](#page-10-0) [4](#page-10-0): JDBC [Parameters on](#page-10-0)  [page 9](#page-10-0) table using the format provided in the following example:

jdbc:sqlserver://localhost;databaseName=AdventureWorks;MultiSubnetFailover=true;

<span id="page-10-0"></span>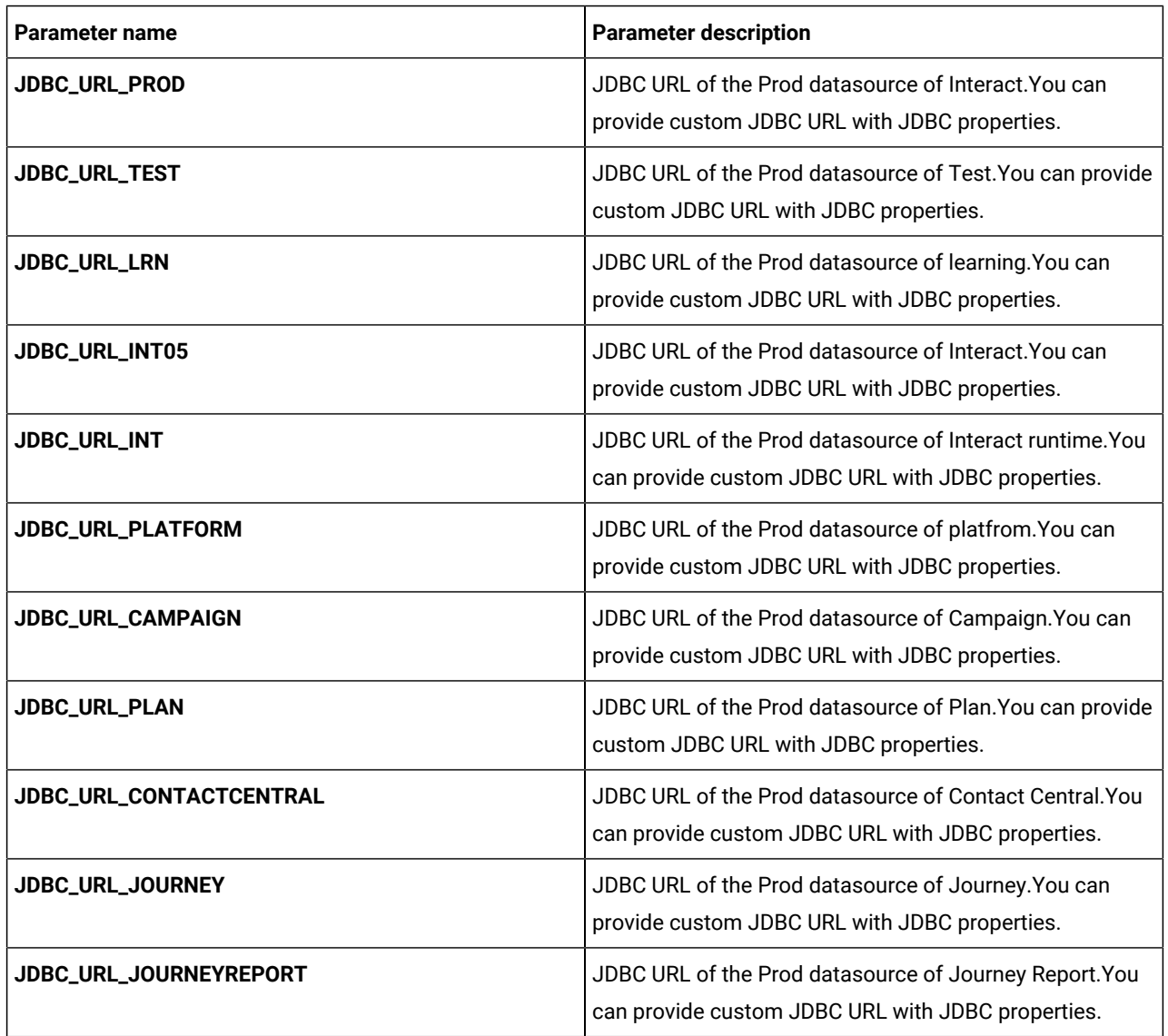

### **Table 4. JDBC Parameters**

### **Table 5. Parameters when Installing 12.1.4 or Upgrading to 12.1.4**

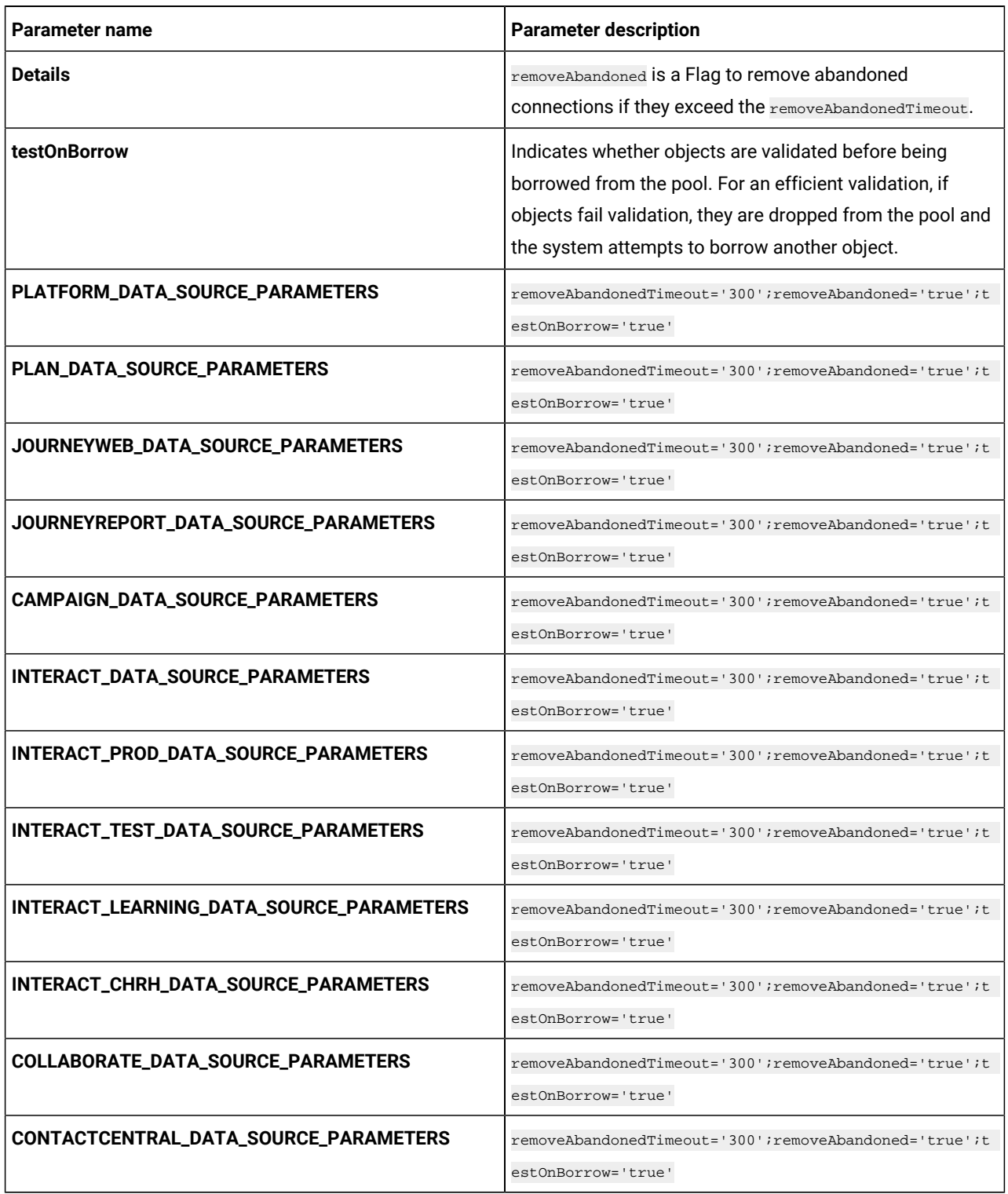

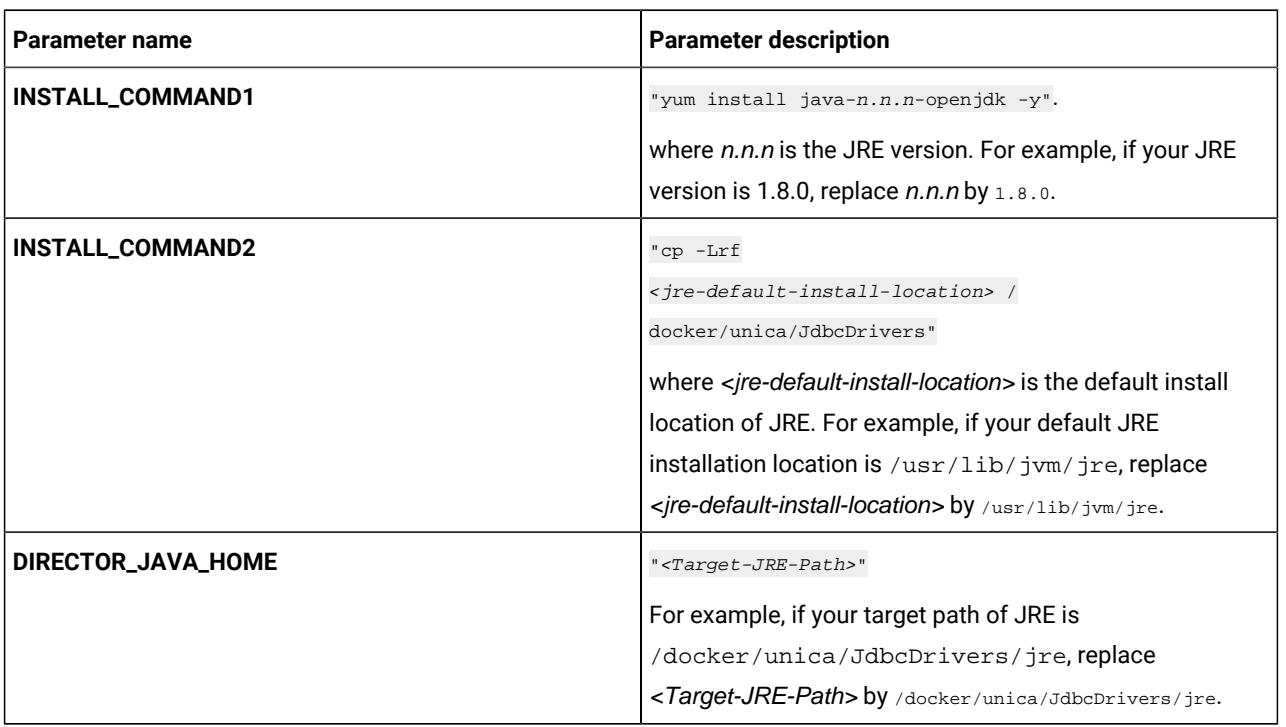

#### **Table 6. JRE-related Parameters**

### **Table 7. Enabling Auto-restart of Services**

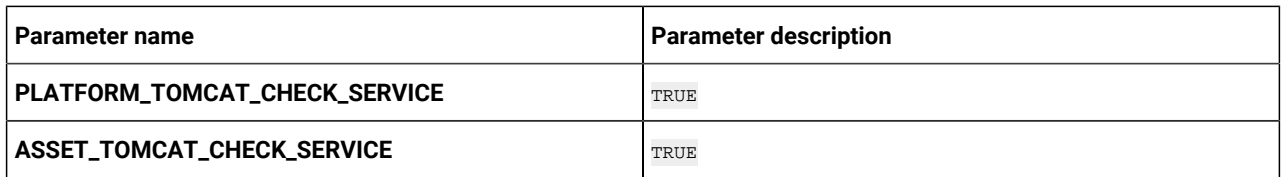

The auto process restart scripts are integrated in the containers. If required, you can customize these scripts.

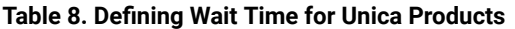

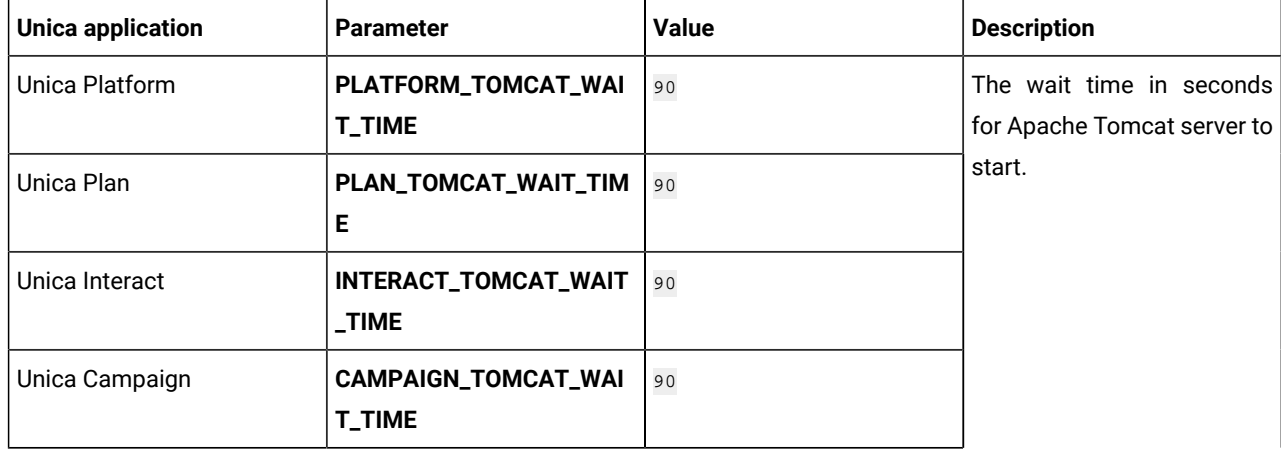

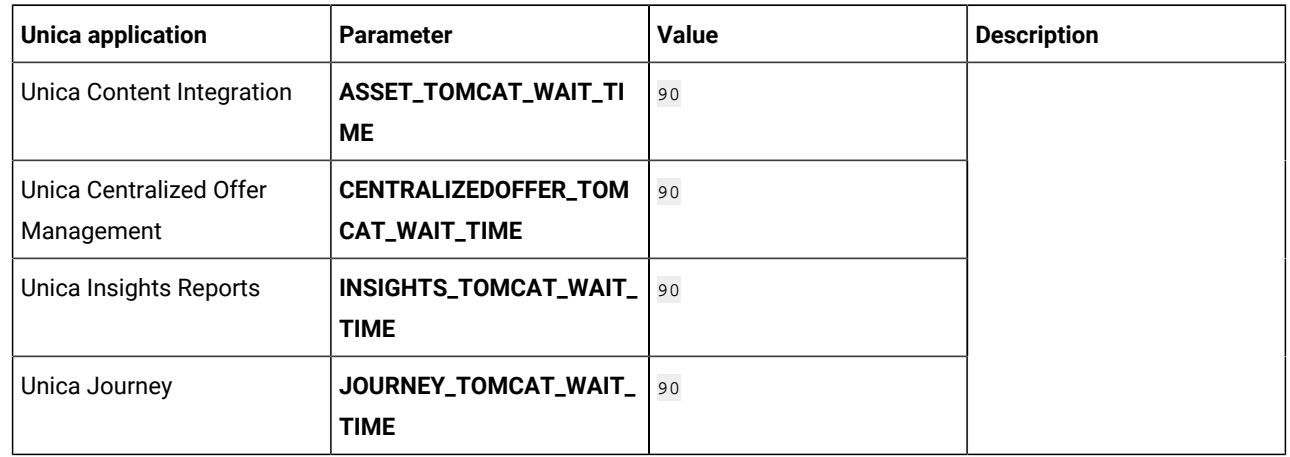

### **Table 8. Defining Wait Time for Unica Products (continued)**

#### **Example**:

```
JOURNEY_TOMCAT_WAIT_TIME: "90"
```
# Audience Central configurations

To configure Audience Central for Cloud Native Unica, make the necessary modifications to the audiencecentralconfigMap.yaml file.

To access the audiencecentral-configMap.yaml file, navigate to /unica/templates/ in the Unica charts folder. Open the file and make modifications to the following parameters:

### **Table 9. Common parameters for Audience Central**

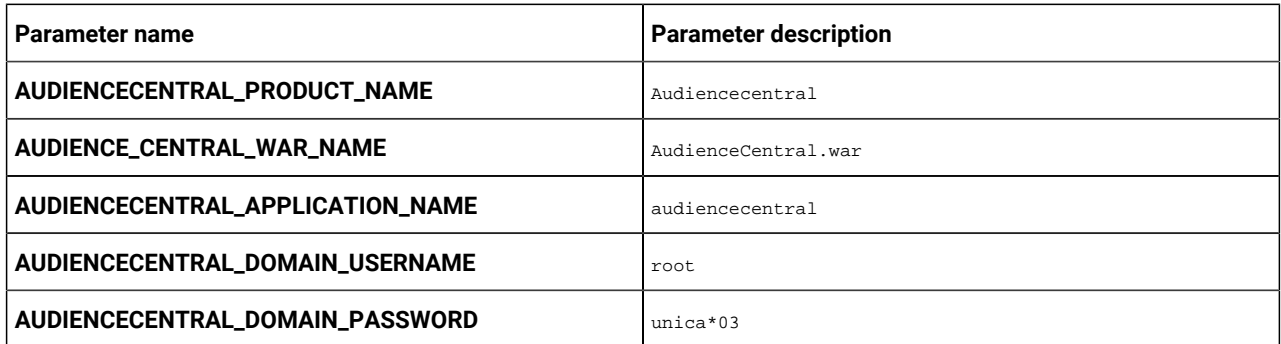

### **Table 10. Application Server-related parameters for Audience Central**

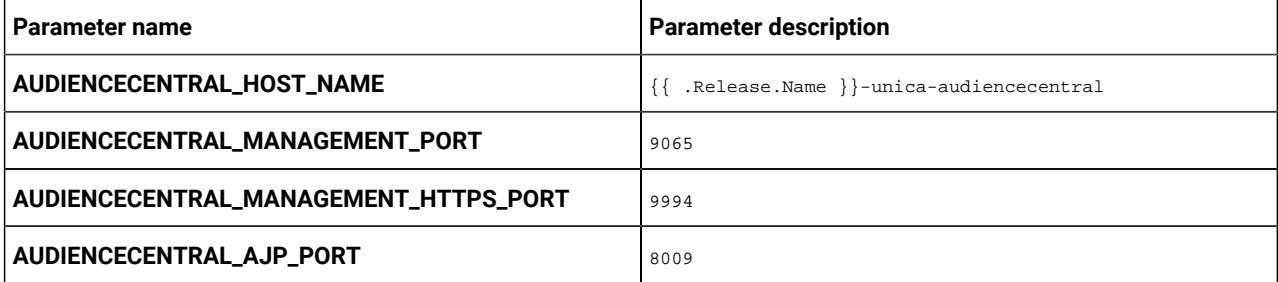

| Parameter name                      | <b>Parameter description</b>                                        |
|-------------------------------------|---------------------------------------------------------------------|
| AUDIENCECENTRAL_HTTP_PORT           | 9139                                                                |
| AUDIENCECENTRAL_HTTPS_PORT          | 9445                                                                |
| AUDIENCECENTRAL_RECOVERY_ENV_PORT   | 4713                                                                |
| AUDIENCECENTRAL_STATUS_MANAGER_PORT | 4714                                                                |
| AUDIENCECENTRAL_MIN_HEAP            | 1024m                                                               |
| AUDIENCECENTRAL_MAX_HEAP            | 2048m                                                               |
| AUDIENCECENTRAL_URL                 | {{ include                                                          |
|                                     | ip.protocol . $\}$ :// $\{ \}$ .Values.service.hostname $\}$ /Audie |
|                                     | nceCentral                                                          |
| AUDIENCECENTRAL_INTERNAL_URL        | http://{{ .Release.Name }}-unica-audiencecentral:9139/A             |
|                                     | udienceCentral                                                      |
| PRODUCT_OPTS_AUDIENCECENTRAL        | -DAUDIENCE CENTRAL HOME=/docker/unica/AudienceCentral/              |
|                                     | -DENABLE NON PROD MODE=true                                         |

**Table 10. Application Server-related parameters for Audience Central (continued)**

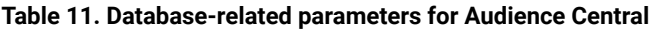

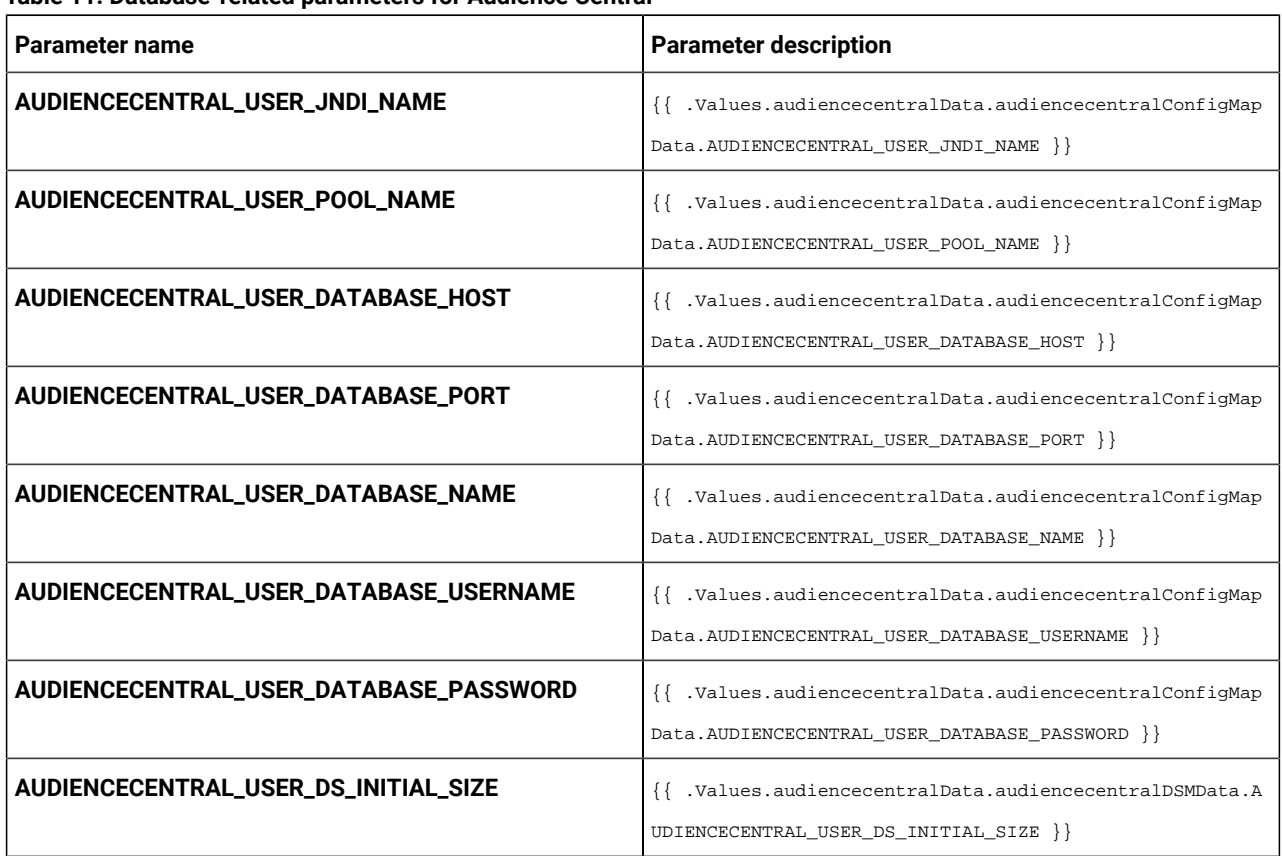

**Table 11. Database-related parameters for Audience Central (continued)**

| Parameter name                              | <b>Parameter description</b>                                                                              |
|---------------------------------------------|----------------------------------------------------------------------------------------------------|
| AUDIENCECENTRAL_USER_DS_MIN_IDLE            | {{ .Values.audiencecentralData.audiencecentralDSMData.A<br>UDIENCECENTRAL_USER_DS_MIN_IDLE }}             |
| AUDIENCECENTRAL_USER_DS_MAX_IDLE            | {{ .Values.audiencecentralData.audiencecentralDSMData.A<br>UDIENCECENTRAL_USER_DS_MAX_IDLE }}             |
| AUDIENCECENTRAL_USER_DS_MAX_TOTAL           | {{ .Values.audiencecentralData.audiencecentralDSMData.A<br>UDIENCECENTRAL_USER_DS_MAX_TOTAL }}            |
| AUDIENCECENTRAL_USER_DS_STATEMENT_CACHE_SIZ | {{ .Values.audiencecentralData.audiencecentralDSMData.A<br>UDIENCECENTRAL_USER_DS_STATEMENT_CACHE_SIZE }} |
| AUDIENCECENTRAL_USER_DATA_SOURCE_PARAMETER  | {{ .Values.audiencecentralData.audiencecentralDSMData.A<br>UDIENCECENTRAL USER DATA SOURCE PARAMETERS }}  |

# <span id="page-15-0"></span>Campaign configurations

To configure Campaign for Cloud Native Unica, make the necessary modifications to the campaign-configMap.yaml file.

To access the campaign-configMap.yaml file, navigate to /unica/templates/ in the Unica charts folder. Open the file and make modifications to the following parameters:

**Table 12. Common Campaign parameters**

| Parameter name                   | <b>Parameter description</b>                          |
|----------------------------------|-------------------------------------------------------|
| <b>CAMPAIGN_JNDI_NAME</b>        | <b>JNDI</b> name for Campaign.                        |
| <b>CAMPAIGN_POOL_NAME</b>        | Pool name for Campaign.                               |
| PRODUCT_OPTS_CAMPAIGN            | Product specific options for Campaign.                |
| <b>CAMPAIGN_PRODUCT_NAME</b>     | The name assigned for Campaign.                       |
| <b>CAMPAIGN_WAR_NAME</b>         | The name of the war file.                             |
| <b>CAMPAIGN_APPLICATION_NAME</b> | The name of the main application. For example, Unica. |
| <b>CAMPAIGN_DOMAIN_USERNAME</b>  | The domain username for Campaign.                     |
| <b>CAMPAIGN_DOMAIN_PASSWORD</b>  | The domain password for Campaign.                     |
| USER_DB2_HOST_NAME               | The host name of the DB2 user.                        |
| <b>CAMP_MAX_HEADER_SIZE</b>      | The maximum size allowed for the header. For example, |
|                                  | 8192.                                                 |

### **Table 13. Database-related parameters for Campaign**

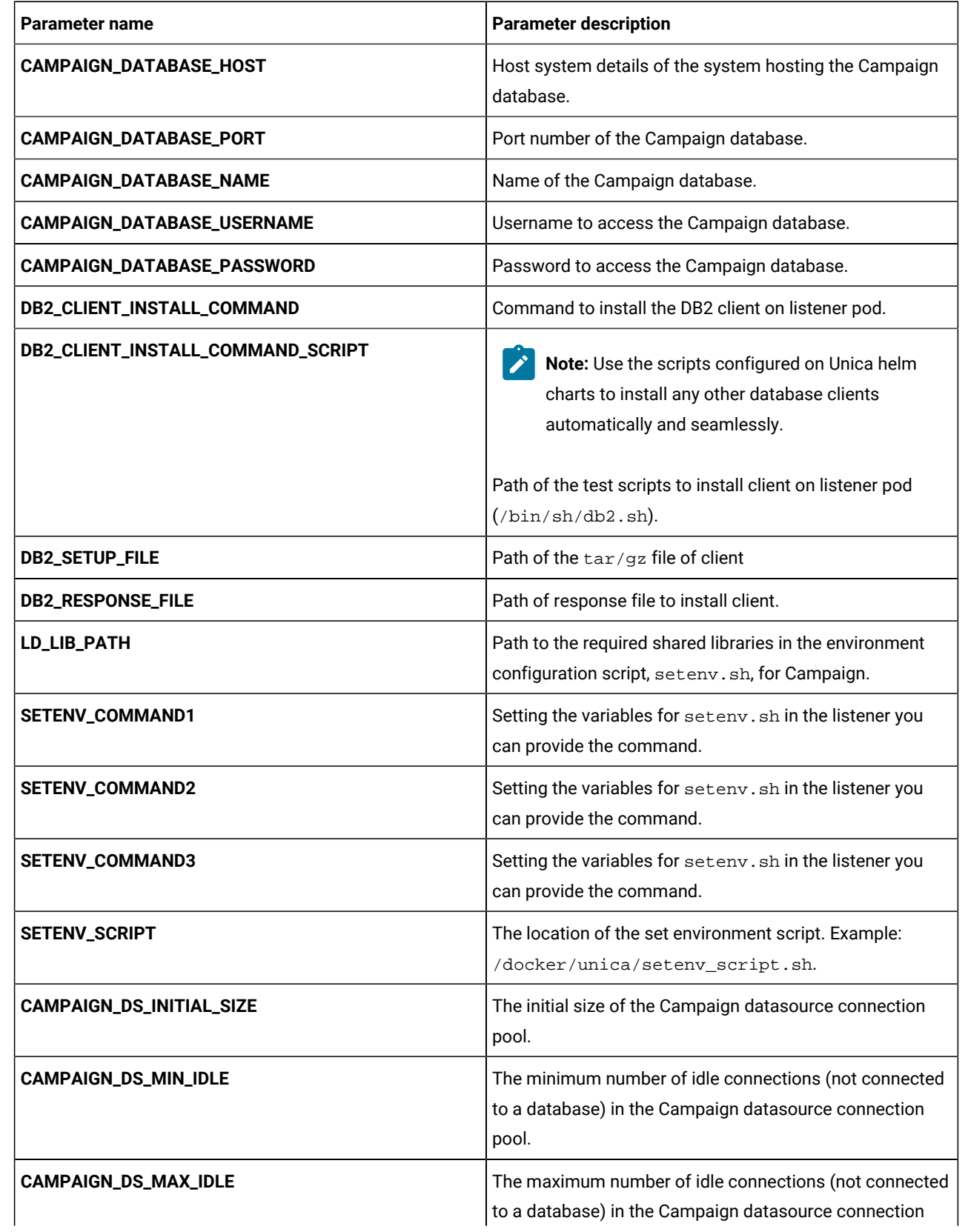

**Table 13. Database-related parameters for Campaign(continued)**

| <b>Parameter name</b>            | <b>Parameter description</b>                                                                                                    |
|----------------------------------|----------------------------------------------------------------------------------------------------|
|                                  | pool. Any idle connections, which exceeds the configured<br>value, will be removed from the pool.                                                                                                    |
| CAMPAIGN_DS_MAX_TOTAL            | The maximum number of connections that the Campaign<br>datasource can hold. If the number of connection<br>requests exceed the configured value, the connection will<br>be refused.                                                                                                    |
| CAMPAIGN_DS_STATEMENT_CACHE_SIZE | Maximum number of statements that can be cached in<br>the Campaign datasource. Statement caching improves<br>performance by caching executable statements that are<br>used repeatedly.                                                                                                    |
| MARIADB_CLIENT_INSTALL_COMMAND   | Command to install the MariaDB client on the listener pod.                                                                                                    |
| MARIADB_CLIENT_INSTALL_SCRIPT    | Note: Use the scripts configured on Unica helm<br>charts to install any other database clients<br>automatically and seamlessly.<br>Path of the test scripts to install database client on the<br>listener pod (/docker/unica/mariadb.sh). You can<br>write the set of command in this file to install the client<br>and it is executed during the startup of the listener pod.<br><b>Example</b><br>install /docker/unica/libmaodbc.so /usr/lib64/ |
|                                  | yum install -y unixODBC<br>yum install -y compat-openssl10                                                                                                    |
| ORACLE_CLIENT_INSTALL_SCRIPT     | Note: Use the scripts configured on Unica helm<br>charts to install any other database clients<br>automatically and seamlessly.<br>Path of the test scripts to install database client on the<br>listener pod (/docker/unica/oracle.sh). You can                                                                                                    |
|                                  | write the set of command in this file to install the client                                                                                                    |
|                                  | and it is executed during the startup of the listener pod.                                                                                                    |
|                                  | <b>Example</b>                                                                                                    |
|                                  | yum install -y libaio<br>cp /usr/lib64/libnsl.so.2.0.0 /<br>usr/lib64/libnsl.so.1                                                                                                    |

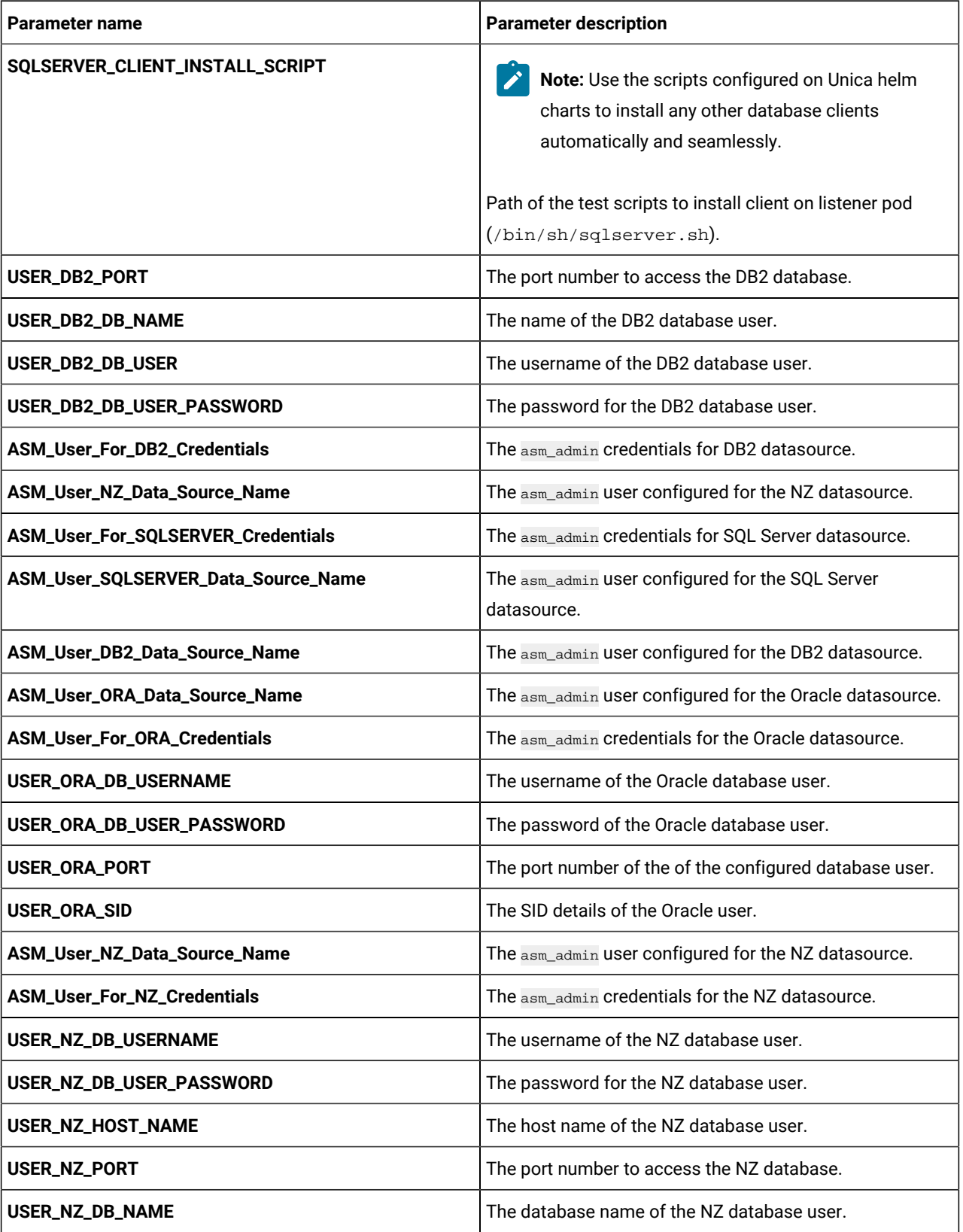

### **Table 13. Database-related parameters for Campaign(continued)**

**Table 13. Database-related parameters for Campaign(continued)**

| Parameter name            | <b>Parameter description</b>                                                                       |
|---------------------------|----------------------------------------------------------------------------------------------------|
| USER_MARIA_HOST_NAME      | The host name of the MariaDB database user.                                                        |
| USER_SQLSERVER_DB_NAME    | The database name of the SQL Server database user.                                                 |
| USER_SQLSERVER_HOST_NAME  | The host name of the SQL Server database user.                                                     |
| USER_SQLSERVER_PORT       | The port number to access the SQL Server database.                                                 |
| USER_SQLSERVER_NAME       | The host name of the SQL Server database user.                                                     |
| USER_SQLSERVER_USER       | The username of the SQL Server database user.                                                      |
| <b>CAMPAIGN_DSN_NAME</b>  | The dbanme value of the respective database.                                                       |
| <b>ORACLE_ODBC_DRIVER</b> | The path or the location of the Oracle ODBC driver on your<br>system.                              |
| <b>DB_TEMPLATE</b>        | The name of the database template used. This is used for<br>configuring ODBC connection in Oracle. |

### **Table 14. Application Server-related parameters for Campaign**

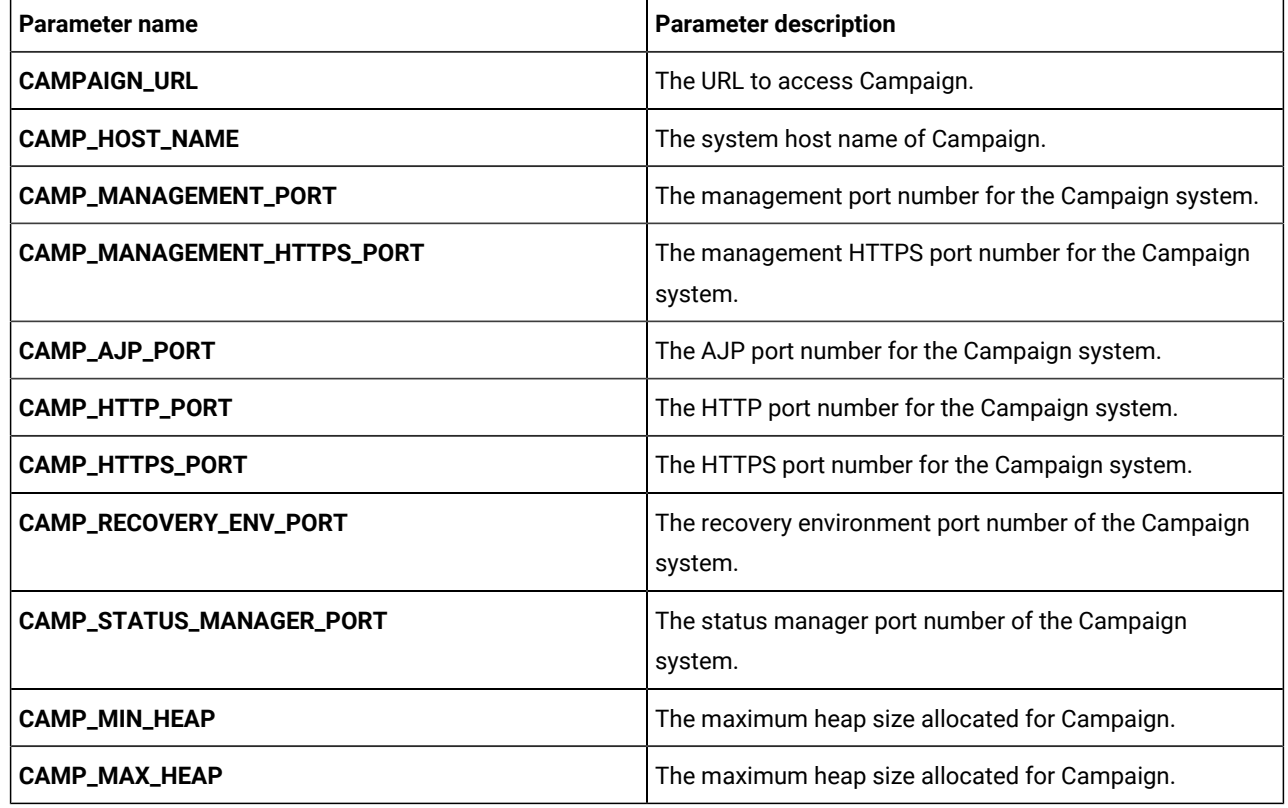

| <b>Parameter name</b>                    | <b>Parameter description</b>                                                                        |
|------------------------------------------|----------------------------------------------------------------------------------------------------|
| LISTENER_HOST_NAME                       | The hostname of the Listener.                                                                       |
| <b>LISTENER_PORT</b>                     | The port number of the Listener.                                                                    |
| <b>LISTENER_TYPE</b>                     | Specify the type of Listener.                                                                       |
| <b>CLUSTER_DOMAIN</b>                    | Define the cluster domain. For example,<br>listener.default.svc.cluster.local.                      |
| <b>SSL FOR PORT2</b>                     | SSL server port 2.                                                                                  |
| <b>SERVER_PORT2</b>                      | Server port 2.                                                                                      |
| MASTER_LISTENER_PRIORITY                 | Define the Listener priority.                                                                       |
| LOAD_BALANCE_WEIGHT                      | The load balance weight of the Listener.                                                            |
| <b>CAMP_HOSTNAME</b>                     | The host name of the Campaign system.                                                               |
| <b>CAMPPORT</b>                          | The deployment port for Campaign.                                                                   |
| <b>CLUSTER_DEPLOYMENT</b>                | Set TRUE if clustered deployment is supported or FALSE if<br>clustered deployment is not supported. |
| ORACLE_CLIENT_SETUP_FILE_EXTRACT_COMMAND | The command to extract the Oracle tar/gz client setup<br>file                                       |
| DB2_CLIENT_SETUP_FILE_EXTRACT_COMMAND    | The command to extract the DB2 tar/gz client setup file                                             |
| <b>SETENV_SCRIPT</b>                     | The command to set the environment.<br>setenv_script.sh.                                            |

**Table 15. Listener-related parameters for Campaign**

# <span id="page-20-0"></span>Centralized Offer Management configurations

To configure Centralized Offer Management for Cloud Native Unica, make the necessary modifications to the offerconfigMap.yaml file.

To access the offer-configMap.yaml file, navigate to /unica/templates/ in the Unica charts folder. Open the file and make modifications to the following parameters:

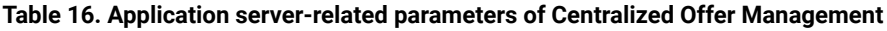

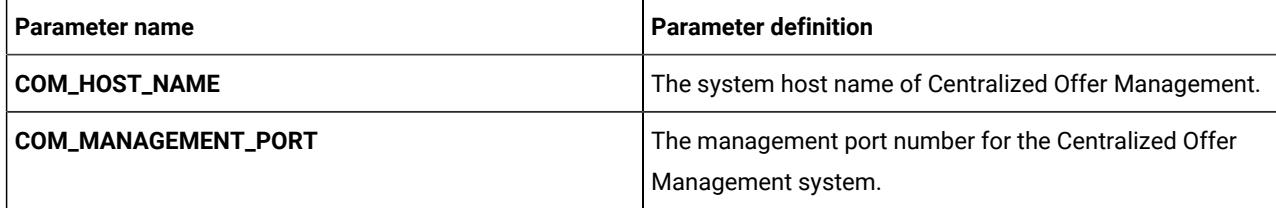

| <b>Parameter name</b>          | <b>Parameter definition</b>                                                             |
|--------------------------------|-----------------------------------------------------------------------------------------|
| COM_MANAGEMENT_HTTPS_PORT      | The management <b>HTTPS</b> port number for the Centralized<br>Offer Management system. |
| <b>COM_AJP_PORT</b>            | The AJP port number for the Centralized Offer<br>Management system.                     |
| <b>COM_HTTP_PORT</b>           | The HTTP port number for the Centralized Offer<br>Management system.                    |
| COM_HTTPS_PORT                 | The <b>HTTPS</b> port number for the Centralized Offer<br>Management system.            |
| <b>COM_RECOVERY_ENV_PORT</b>   | The recovery environment port number of the Centralized<br>Offer Management system.     |
| <b>COM_STATUS_MANAGER_PORT</b> | The status manager port number of the Centralized Offer<br>Management system.           |
| <b>COM_MIN_HEAP</b>            | The minimum heap size allocated for Centralized Offer<br>Management.                    |
| <b>COM MAX HEAP</b>            | The maximum heap size allocated for Centralized Offer<br>Management.                    |

**Table 16. Application server-related parameters of Centralized Offer Management (continued)**

#### **Table 17. Common parameters of Centralized Offer Management**

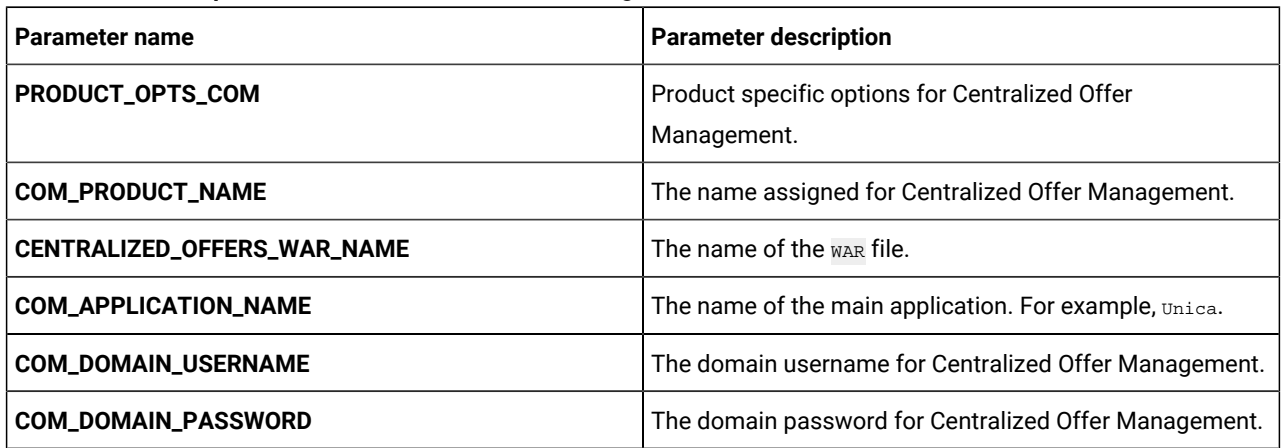

# <span id="page-21-0"></span>Collaborate configurations

To configure the Collaborate for Cloud Native Unica, make the necessary modifications to the collaborateconfigMap.yaml file.

To access the collaborate-configMap.yaml file, navigate to /unica/templates/ in the Unica charts folder. Open the file and make modifications to the following parameters:

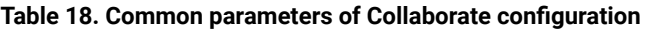

| <b>Parameter name</b>              | <b>Parameter description</b>                          |
|------------------------------------|-------------------------------------------------------|
| <b>COLLABORATE_HOST</b>            | The name of the Collaborate host system.              |
| <b>COLLABORATE_PORT</b>            | The port number of the Collaborate host system.       |
| COLLABORATE_JNDI_NAME              | <b>JNDI</b> name for Collaborate.                     |
| <b>COLLABORATE POOL NAME</b>       | Pool name for Collaborate.                            |
| COLLABORATE_USER_JNDI_NAME         | JNDI name for the Collaborate user.                   |
| COLLABORATE_USER_POOL_NAME         | Pool name for the Collaborate user.                   |
| PRODUCT_OPTS_COLLABORATE           | Product-specific options for Collaborate.             |
| COLLABORATE_PRODUCT_NAME           | The name assigned for Collaborate.                    |
| COLLABORATE_WAR_NAME               | The name of the war file.                             |
| COLLABORATE_APPLICATION_NAME       | The name of the main application. For example, Unica. |
| COLLABORATE_DOMAIN_USERNAME        | The domain username for Collaborate.                  |
| <b>COLLABORATE_DOMAIN_PASSWORD</b> | The domain password for Collaborate.                  |
| <b>COLLABORATE_HOME</b>            | The home directory for the Collaborate system.        |

**Table 19. Database parameters of Collaborate configuration**

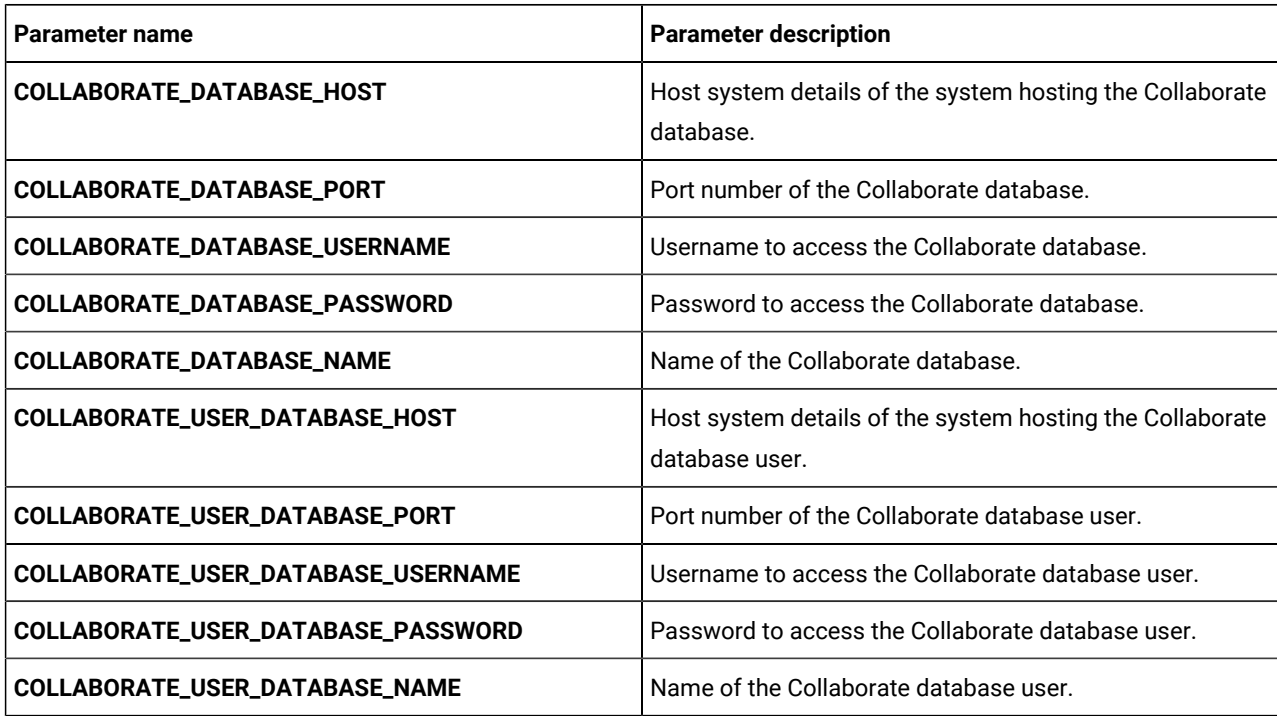

**Table 19. Database parameters of Collaborate configuration (continued)**

| Parameter name                           | <b>Parameter description</b>                                                                                                    |
|------------------------------------------|----------------------------------------------------------------------------------------------------|
| COLLABORATE_DS_INITIAL_SIZE              | The initial size of the Collaborate datasource connection<br>pool.                                                                                                    |
| COLLABORATE_DS_MIN_IDLE                  | The minimum number of idle connections (not connected<br>to a database) in the Collaborate datasource connection<br>pool.                                                                                                  |
| COLLABORATE_DS_MAX_IDLE                  | The maximum number of idle connections (not connected<br>to a database) in the Collaborate datasource connection<br>pool. Any idle connections, which exceeds the configured<br>value, will be removed from the pool.      |
| COLLABORATE_DS_MAX_TOTAL                 | The maximum number of connections that the<br>Collaborate datasource can hold. If the number of<br>connection requests exceed the configured value, the<br>connection will be refused.                                     |
| COLLABORATE_DS_STATEMENT_CACHE_SIZE      | Maximum number of statements that can be cached in<br>the Collaborate datasource. Statement caching improves<br>performance by caching executable statements that are<br>used repeatedly.                                  |
| COLLABORATE_USER_DS_INITIAL_SIZE         | The initial size of the Collaborate user datasource<br>connection pool.                                                                                                    |
| COLLABORATE_USER_DS_MIN_IDLE             | The minimum number of idle connections (not connected<br>to a database) in the Collaborate user datasource<br>connection pool.                                                                                             |
| COLLABORATE_USER_DS_MAX_IDLE             | The maximum number of idle connections (not connected<br>to a database) in the Collaborate user datasource<br>connection pool. Any idle connections, which exceeds the<br>configured value, will be removed from the pool. |
| COLLABORATE_USER_DS_MAX_TOTAL            | The maximum number of connections that the<br>Collaborate user datasource can hold. If the number of<br>connection requests exceed the configured value, the<br>connection will be refused.                                |
| COLLABORATE_USER_DS_STATEMENT_CACHE_SIZE | Maximum number of statements that can be cached<br>in the Collaborate user datasource. Statement caching<br>improves performance by caching executable statements<br>that are used repeatedly.                             |

| Parameter name                    | <b>Parameter description</b>                                           |
|-----------------------------------|------------------------------------------------------------------------|
| <b>COLLABORATE URL</b>            | The URL to access Collaborate.                                         |
| COLLABORATE_HOST_NAME             | The system host name of Collaborate.                                   |
| COLLABORATE_MANAGEMENT_PORT       | The management port number for the Collaborate system.                 |
| COLLABORATE_MANAGEMENT_HTTPS_PORT | The management <b>HTTPS</b> port number for the Collaborate<br>system. |
| COLLABORATE_AJP_PORT              | The AJP port number for the Collaborate system.                        |
| COLLABORATE_HTTP_PORT             | The <b>HTTP</b> port number for the Collaborate system.                |
| COLLABORATE_HTTPS_PORT            | The HTTPS port number for the Collaborate system.                      |
| COLLABORATE_RECOVERY_ENV_PORT     | The recovery environment port number of the Collaborate<br>system.     |
| COLLABORATE_STATUS_MANAGER_PORT   | The status manager port number of the Collaborate<br>system.           |
| <b>COLLABORATE_MIN_HEAP</b>       | The maximum heap size allocated for Collaborate.                       |
| <b>COLLABORATE_MAX_HEAP</b>       | The maximum heap size allocated for Collaborate.                       |

**Table 20. Application server parameters of Collaborate configuration**

# <span id="page-24-0"></span>Contact Central configurations

To configure Contact Central for Cloud Native Unica, make the necessary modifications to the contactcentralconfigMap.yaml file.

To access the contactcentral-configMap.yaml file, navigate to /unica/templates/ in the Unica charts folder. Open the file and make modifications to the following parameters:

**Table 21. Common Contact Central parameters**

| Parameter name              | <b>Parameter description</b>                                                |
|-----------------------------|-----------------------------------------------------------------------------|
| CONTACTCENTRAL_JNDI_NAME    | <b>JNDI name for Contact Central.</b>                                       |
| CONTACTCENTRAL_POOL_NAME    | Pool name for Contact Central.                                              |
| <b>CONTACTCENTRAL URL</b>   | The URL to access Contact Central.                                          |
| CONTACTCENTRAL_INTERNAL_URL | The internal URL to access/link Contact Central from<br>other applications. |
| PRODUCT_OPTS_CONTACTCENTRAL | Product specific options for Contact Central.                               |
| CONTACTCENTRAL_PRODUCT_NAME | The name assigned for Contact Central.                                      |

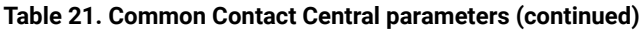

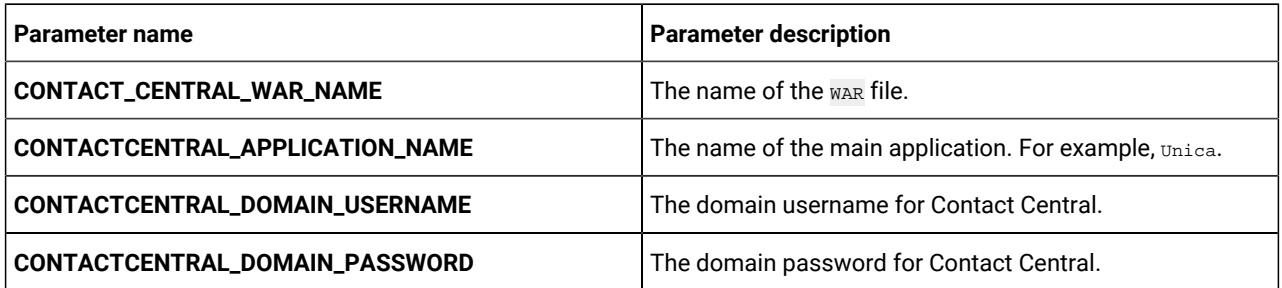

### **Table 22. Database-related parameters for Contact Central**

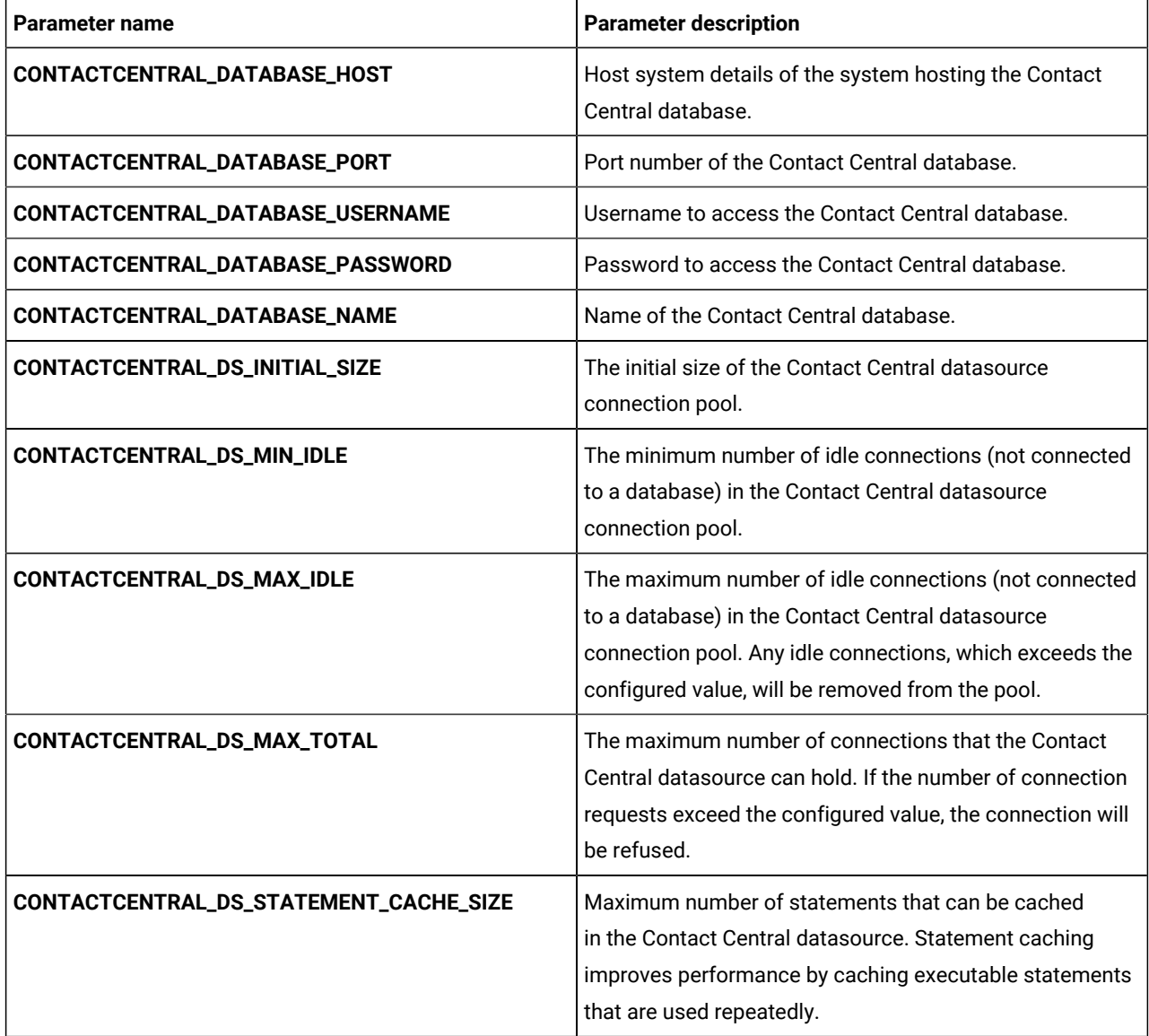

**Table 23. Application Server-related parameters for Contact Central**

| <b>Parameter name</b>                | <b>Parameter description</b>                                                                                                    |
|--------------------------------------|----------------------------------------------------------------------------------------------------|
| CONTACTCENTRAL_HOST_NAME             | The system host name of Contact Central.                                                                                                    |
| CONTACTCENTRAL_MANAGEMENT_PORT       | The management port number for the Contact Central<br>system.                                                                                   |
| CONTACTCENTRAL_MANAGEMENT_HTTPS_PORT | The management HTTPS port number for the Contact<br>Central system.                                                                             |
| CONTACTCENTRAL_AJP_PORT              | The AJP port number for the Contact Central system.                                                                                             |
| CONTACTCENTRAL_HTTP_PORT             | The HTTP port number for the Contact Central system.                                                                                            |
| CONTACTCENTRAL_HTTPS_PORT            | The HTTPS port number for the Contact Central system.                                                                                           |
| CONTACTCENTRAL_RECOVERY_ENV_PORT     | The recovery environment port number of the Contact<br>Central system.                                                                          |
| CONTACTCENTRAL_STATUS_MANAGER_PORT   | The status manager port number of the Contact Central<br>system.                                                                                |
| CONTACTCENTRAL_MIN_HEAP              | The maximum heap size allocated for Contact Central.                                                                                            |
| CONTACTCENTRAL_MAX_HEAP              | The maximum heap size allocated for Contact Central.                                                                                            |
| FORCE_INIT_TOMCAT                    | Set whether you want to force initialize Apache Tomcat.<br>TRUE to activate for initialization and FALSE to deactivate<br>force initialization. |
| TOMCAT_SHUTDOWN_PORT                 | The TCP/IP port number of the Apache Tomcat server<br>waiting for a shutdown command.                                                           |
| TOMCAT_MAX_EXECUTOR_THREADS          | The maximum number of threads (based on the<br>maxThreads property of Apache Tomcat) used for HTTP<br>connections.                              |
| TOMCAT_MIN_EXECUTOR_THREADS          | The minimum number of threads (based on the<br>minSpareThreads property of Apache Tomcat) that is<br>always present in the thread pool.         |
| TOMCAT_REDIRECT_PORT                 | The redirect port number (redirectPort property) of the<br>Apache Tomcat server handling SSL connections.                                       |

# <span id="page-26-0"></span>Content Integration configurations

To configure Content Integration for Cloud Native Unica, make the necessary modifications to the assetpickerconfigMap.yaml file.

To access the assetpicker-configMap.yaml file, navigate to /unica/templates/ in the Unica charts folder. Open the file and make modifications to the following parameters:

| Parameter name               | <b>Parameter description</b>                                                   |
|------------------------------|--------------------------------------------------------------------------------|
| <b>ASSET_HOST_NAME</b>       | The system host name of Content Integration.                                   |
| <b>ASSET_MANAGEMENT_PORT</b> | The management port number for the Content Integration<br>system.              |
| ASSET_MANAGEMENT_HTTPS_PORT  | The management <b>HTTPS</b> port number for the Content<br>Integration system. |
| <b>ASSET_AJP_PORT</b>        | The AJP port number for the Content Integration system.                        |
| <b>ASSET_HTTP_PORT</b>       | The HTTP port number for the Content Integration system.                       |
| <b>ASSET_HTTPS_PORT</b>      | The HITPS port number for the Content Integration system.                      |
| ASSET_RECOVERY_ENV_PORT      | The recovery environment port number of the Content<br>Integration system.     |
| ASSET_STATUS_MANAGER_PORT    | The status manager port number of the Content<br>Integration system.           |
| PRODUCT_OPTS_ASSET           | Product specific options for Content Integration.                              |

**Table 24. Application server-related parameters of Content Integration**

# <span id="page-27-0"></span>Director configurations

To configure Director for Cloud Native Unica, make the necessary modifications to the director-configMap.yaml file.

To access the director-configMap.yaml file, navigate to /unica/templates/ in the Unica charts folder. Open the file and make modifications to the following parameters:

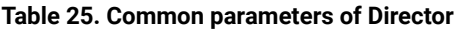

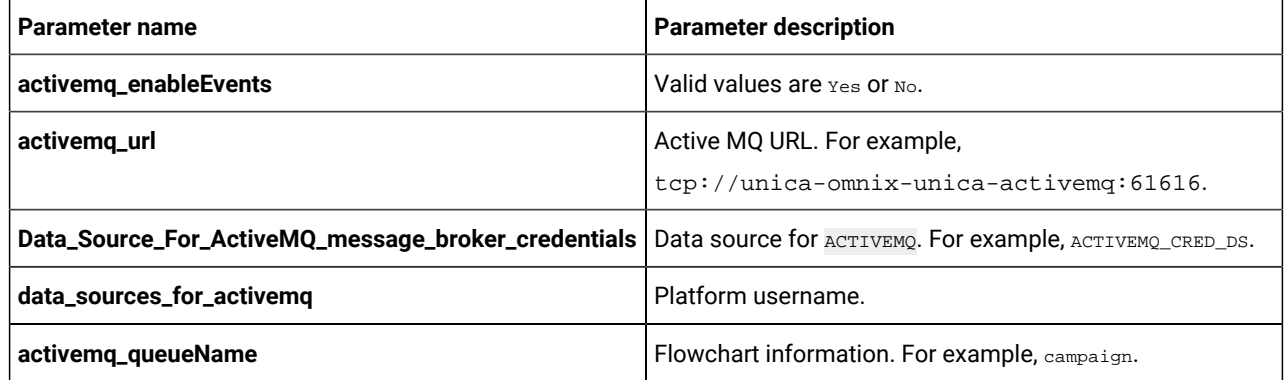

#### **Table 26. Configuration parameters of Director**

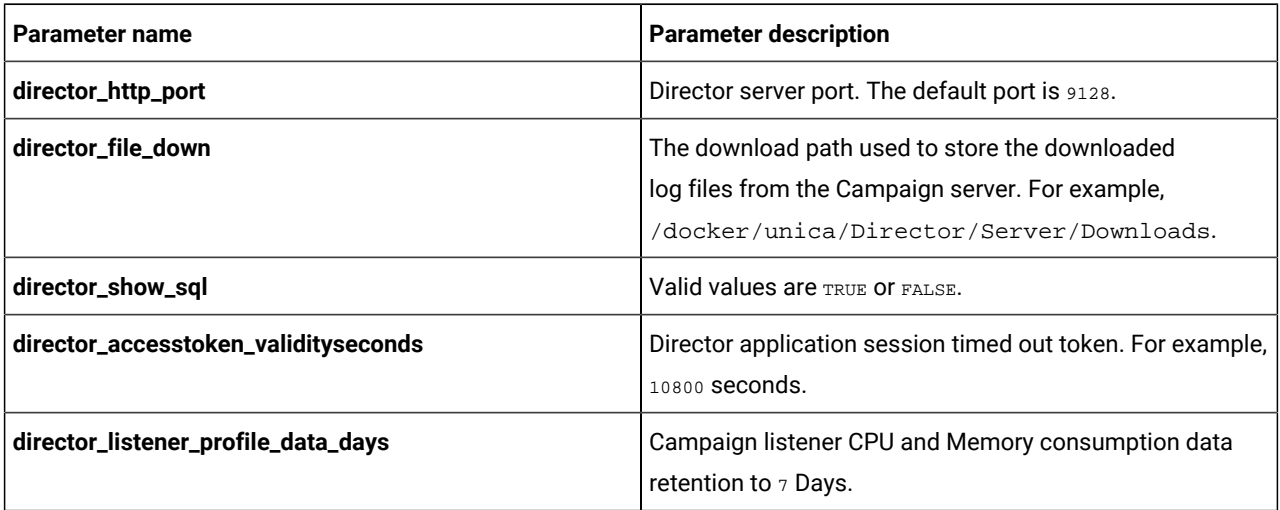

#### **Table 27. Database-related parameters of Director**

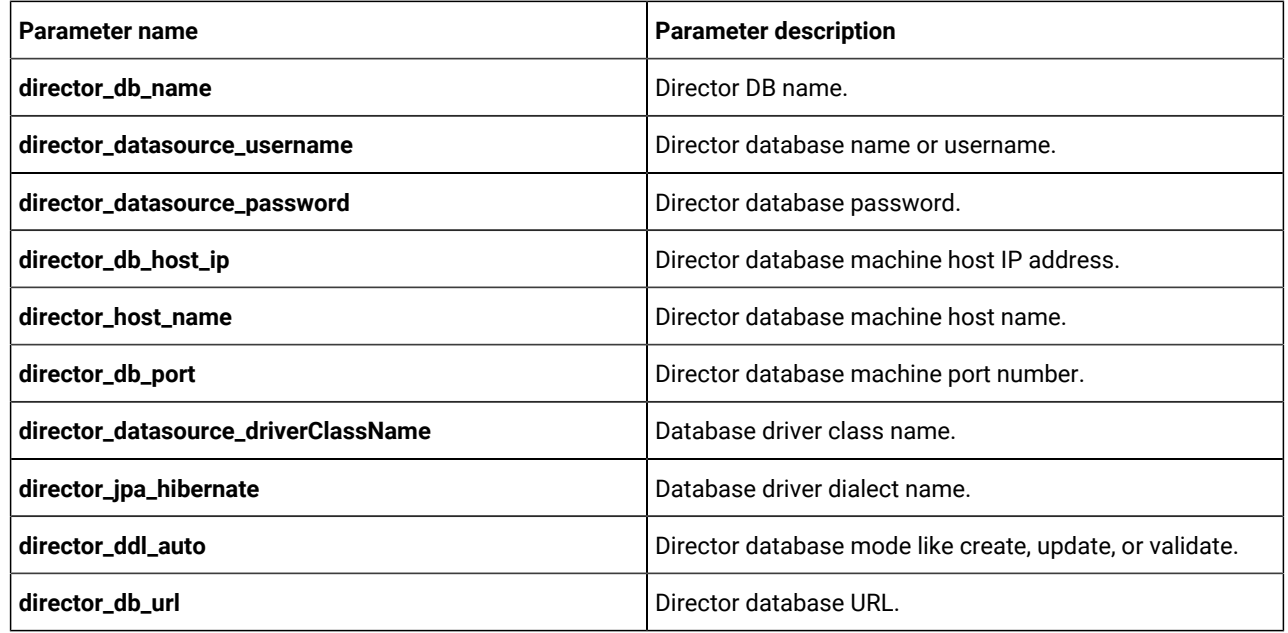

# <span id="page-28-0"></span>Insights Reports configurations

To configure Insights Reports for Cloud Native Unica, make the necessary modifications to the birt-configMap.yaml file.

To access the birt-configMap.yaml file, navigate to /unica/templates/ in the Unica charts folder. Open the file and make modifications to the following parameters:

Update the following configurations:

- configurations at Affinium | Plan | umoConfiguration | reports.
- reportsAnalysisSectionHome Plan/Affinium Plan
- reportsAnalysisTabHome Plan/Affinium Plan Object Specific Reports

After updating the configurations, restart the pods for Plan and Insights Reports.

#### **Table 28. Common Insights Reports parameters**

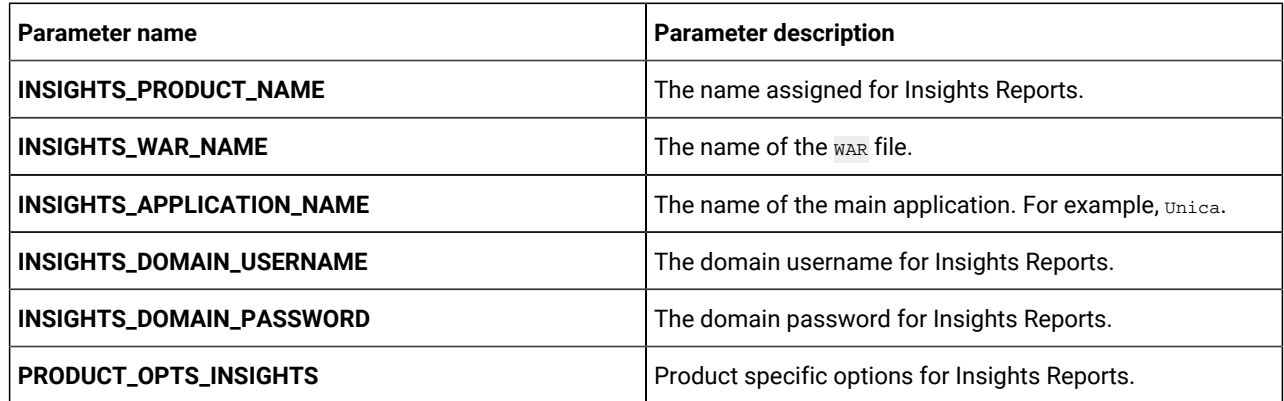

### **Table 29. Application server-related Insights Reports parameters**

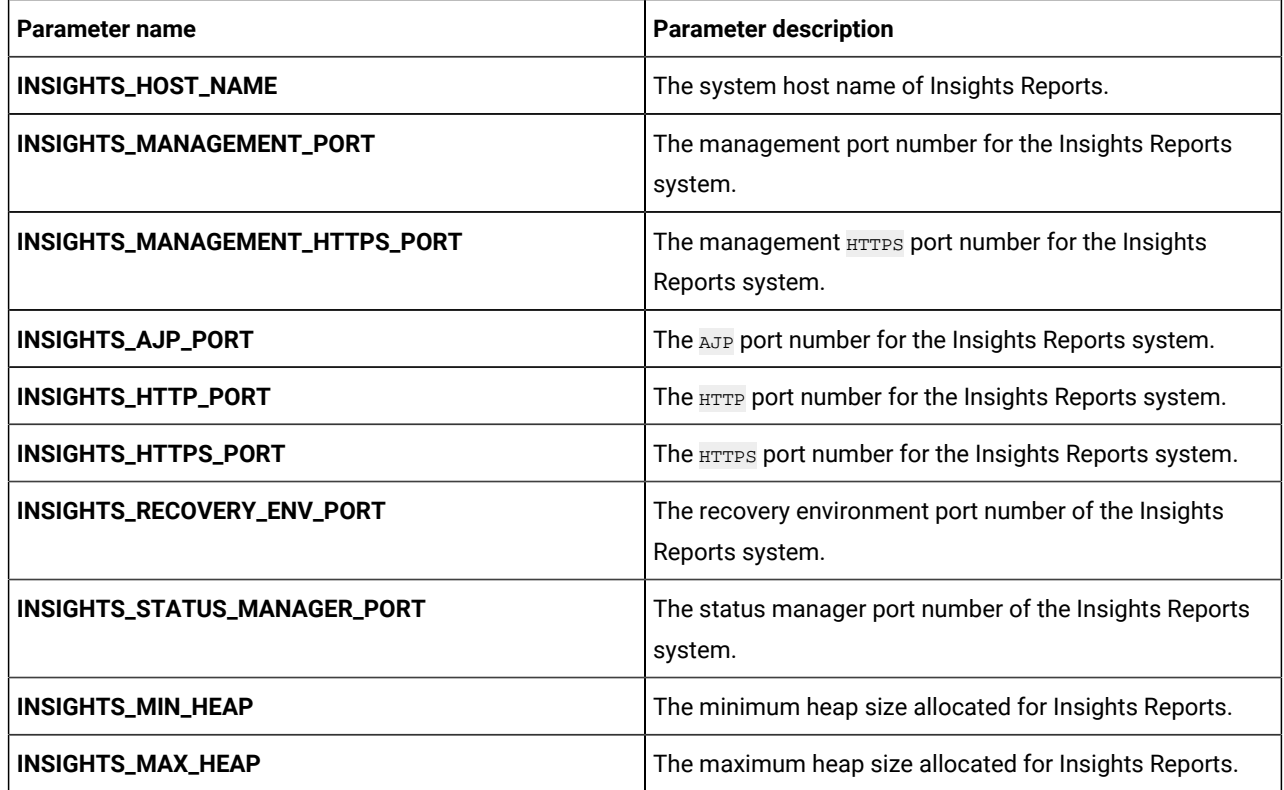

# <span id="page-29-0"></span>Interact configurations

To configure Interact for Cloud Native Unica, make the necessary modifications to the interact-configMap.yaml file.

To access the interact-configMap.yaml file, navigate to /unica/templates/ in the Unica charts folder. Open the file and make modifications to the following parameters:

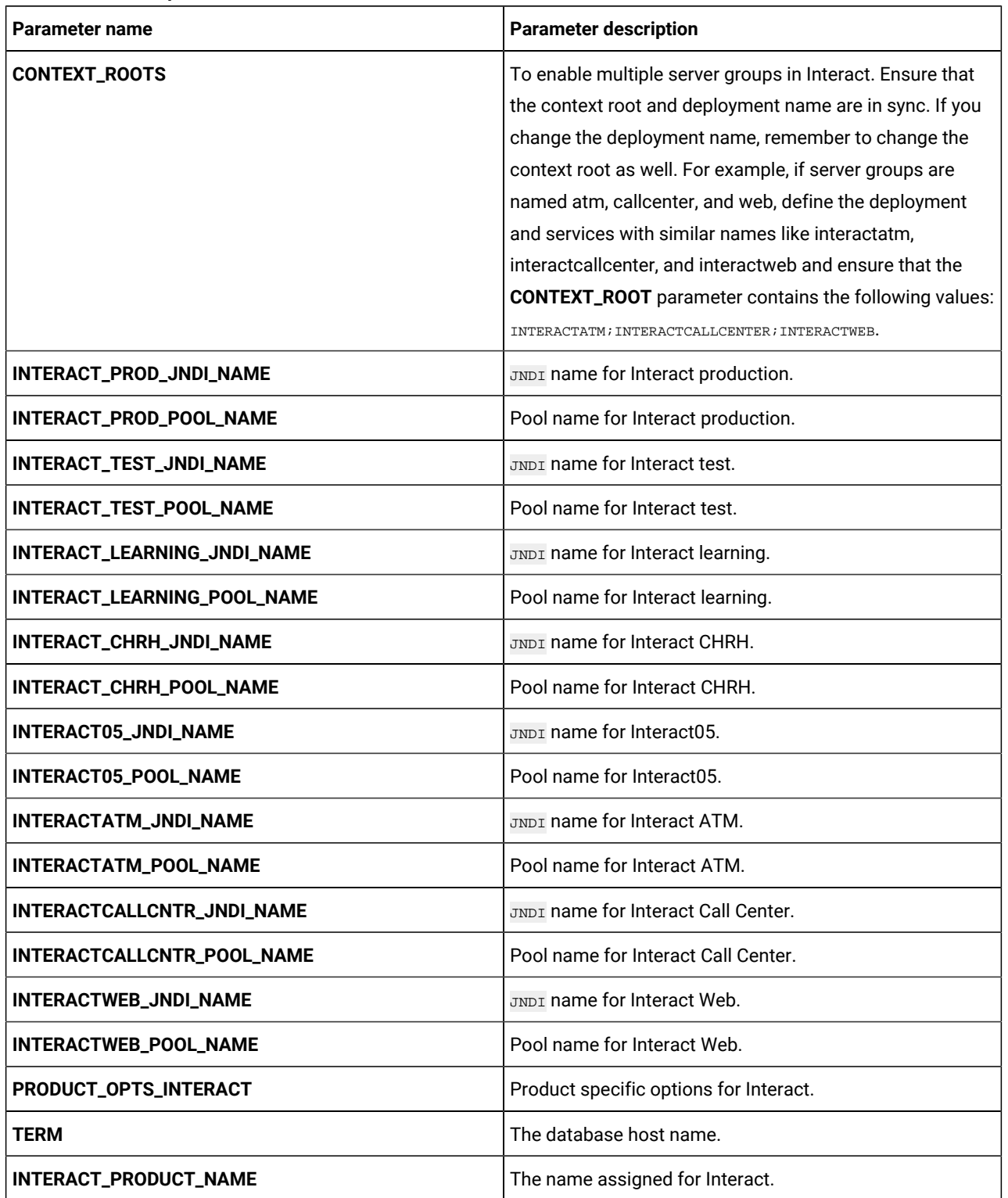

#### **Table 30. Common parameters for Interact**

### **Table 30. Common parameters for Interact (continued)**

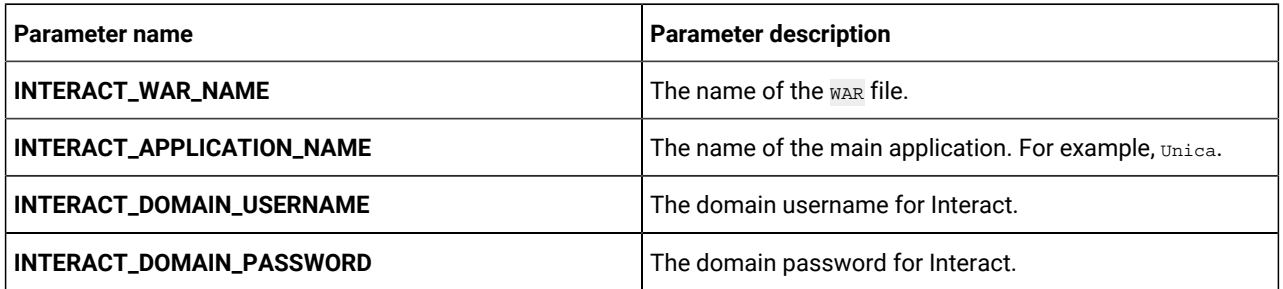

### **Table 31. Platform server-related parameters of Interact**

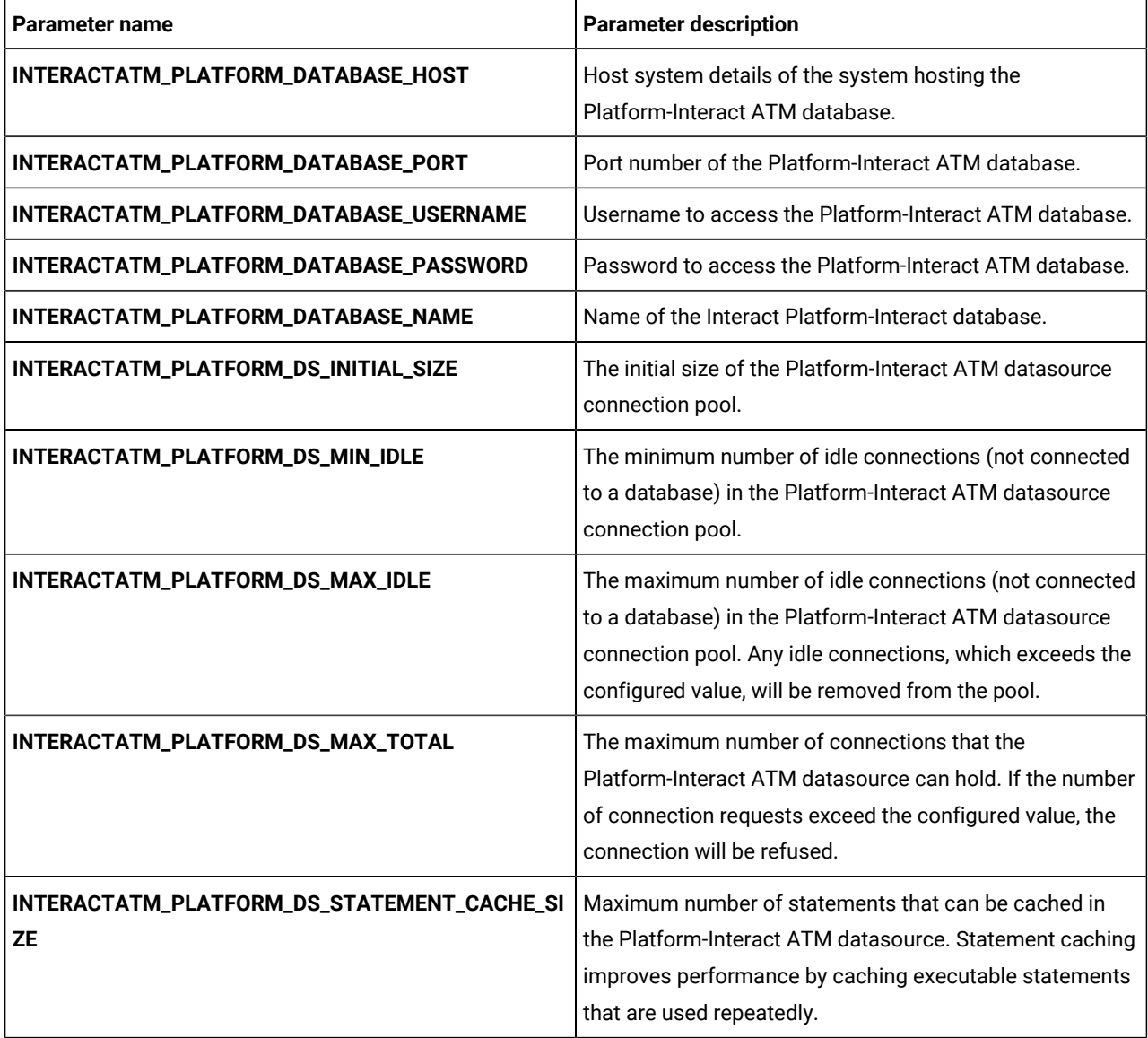

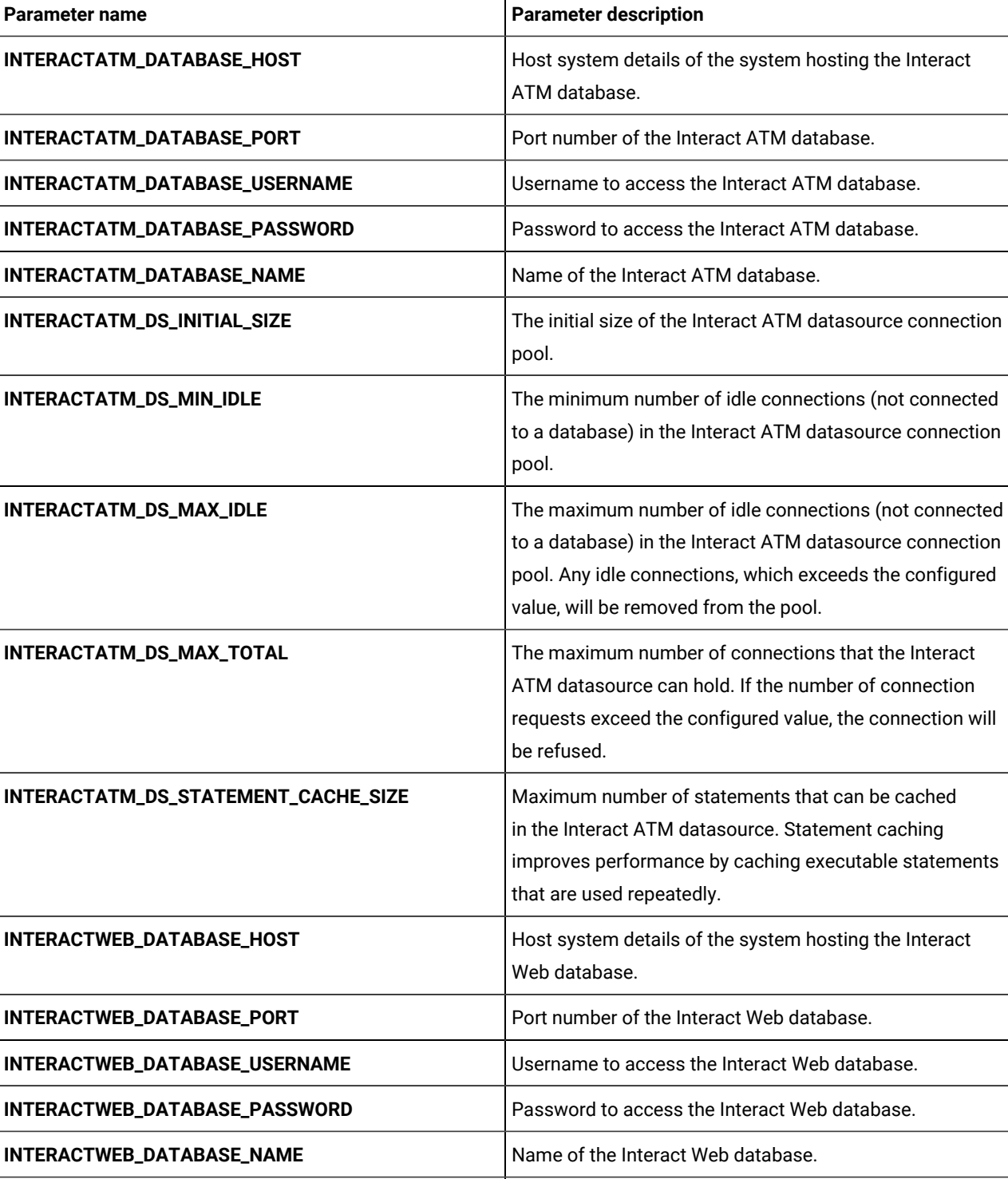

**INTERACTWEB\_DS\_INITIAL\_SIZE** The initial size of the Interact Web datasource connection

pool.

**Table 32. Server group-related database parameters of Interact**

**Table 32. Server group-related database parameters of Interact (continued)**

| <b>Parameter name</b>               | <b>Parameter description</b>                                                                                                    |
|-------------------------------------|----------------------------------------------------------------------------------------------------|
| INTERACTWEB_DS_MIN_IDLE             | The minimum number of idle connections (not connected<br>to a database) in the Interact Web datasource connection<br>pool.                                                                                                    |
| INTERACTWEB_DS_MAX_IDLE             | The maximum number of idle connections (not connected<br>to a database) in the Interact Web datasource connection<br>pool. Any idle connections, which exceeds the configured<br>value, will be removed from the pool.         |
| INTERACTWEB_DS_MAX_TOTAL            | The maximum number of connections that the Interact<br>Web datasource can hold. If the number of connection<br>requests exceed the configured value, the connection will<br>be refused.                                        |
| INTERACTWEB_DS_STATEMENT_CACHE_SIZE | Maximum number of statements that can be cached in<br>the Interact Web datasource. Statement caching improves<br>performance by caching executable statements that are<br>used repeatedly.                                     |
| INTERACTCALLCNTR_DATABASE_HOST      | Host system details of the system hosting the Interact<br>Call Center database.                                                                                                    |
| INTERACTCALLCNTR_DATABASE_PORT      | Port number of the Interact Call Center database.                                                                                                    |
| INTERACTCALLCNTR_DATABASE_USERNAME  | Username to access the Interact Call Center database.                                                                                                    |
| INTERACTCALLCNTR_DATABASE_PASSWORD  | Password to access the Interact Call Center database.                                                                                                    |
| INTERACTCALLCNTR_DATABASE_NAME      | Name of the Interact Call Center database.                                                                                                    |
| INTERACTCALLCNTR_DS_INITIAL_SIZE    | The initial size of the Interact Call Center datasource<br>connection pool.                                                                                                    |
| INTERACTCALLCNTR_DS_MIN_IDLE        | The minimum number of idle connections (not connected<br>to a database) in the Interact Call Center datasource<br>connection pool.                                                                                             |
| INTERACTCALLCNTR_DS_MAX_IDLE        | The maximum number of idle connections (not connected<br>to a database) in the Interact Call Center datasource<br>connection pool. Any idle connections, which exceeds the<br>configured value, will be removed from the pool. |
| INTERACTCALLCNTR_DS_MAX_TOTAL       | The maximum number of connections that the Interact<br>Call Center datasource can hold. If the number of<br>connection requests exceed the configured value, the<br>connection will be refused.                                |

| l Parameter name                                | <b>Parameter description</b>                           |
|-------------------------------------------------|--------------------------------------------------------|
| <b>INTERACTCALLCNTR_DS_STATEMENT_CACHE_SIZE</b> | Maximum number of statements that can be cached in     |
|                                                 | the Interact Call Center datasource. Statement caching |
|                                                 | improves performance by caching executable statements  |
|                                                 | that are used repeatedly.                              |

**Table 32. Server group-related database parameters of Interact (continued)**

### **Table 33. Server-related database parameters of Interact**

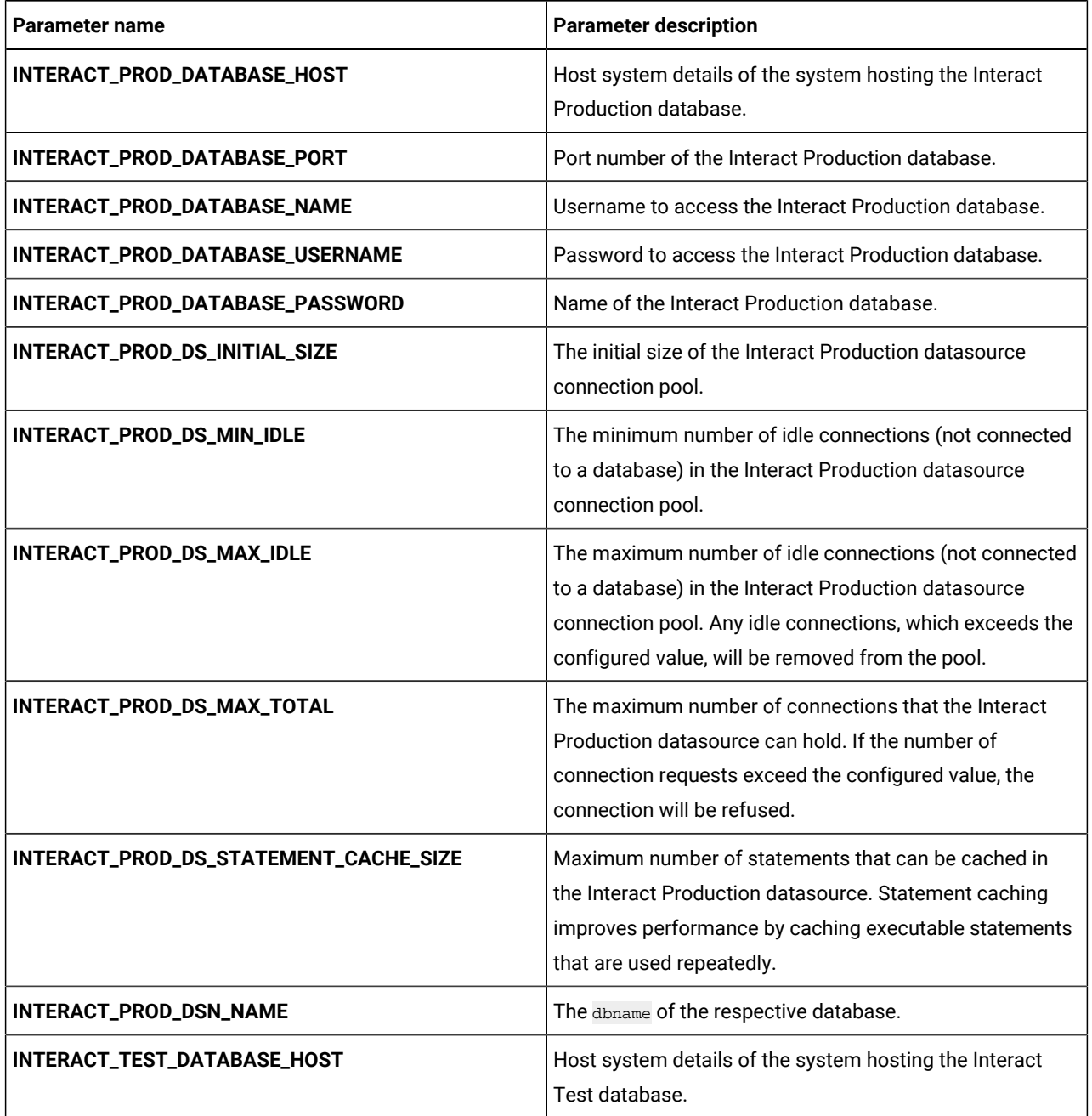

**Table 33. Server-related database parameters of Interact (continued)**

| <b>Parameter name</b>                 | <b>Parameter description</b>                                                                                                    |
|---------------------------------------|----------------------------------------------------------------------------------------------------|
| INTERACT_TEST_DATABASE_PORT           | Port number of the Interact Test database.                                                                                                    |
| INTERACT_TEST_DATABASE_NAME           | Username to access the Interact Test database.                                                                                                    |
| INTERACT_TEST_DATABASE_USERNAME       | Password to access the Interact Test database.                                                                                                    |
| INTERACT_TEST_DATABASE_PASSWORD       | Name of the Interact Test database.                                                                                                    |
| INTERACT_TEST_DS_INITIAL_SIZE         | The initial size of the Interact Test datasource connection<br>pool.                                                                                                    |
| INTERACT_TEST_DS_MIN_IDLE             | The minimum number of idle connections (not connected<br>to a database) in the Interact Test datasource connection<br>pool.                                                                                             |
| INTERACT_TEST_DS_MAX_IDLE             | The maximum number of idle connections (not connected<br>to a database) in the Interact Test datasource connection<br>pool. Any idle connections, which exceeds the configured<br>value, will be removed from the pool. |
| INTERACT_TEST_DS_MAX_TOTAL            | The maximum number of connections that the Interact<br>Test datasource can hold. If the number of connection<br>requests exceed the configured value, the connection will<br>be refused.                                |
| INTERACT_TEST_DS_STATEMENT_CACHE_SIZE | Maximum number of statements that can be cached in<br>the Interact Test datasource. Statement caching improves<br>performance by caching executable statements that are<br>used repeatedly.                             |
| INTERACT_TEST_DSN_NAME                | The dbname of the respective database.                                                                                                    |
| INTERACT_LEARNING_DATABASE_HOST       | Host system details of the system hosting the Interact<br>Learning database.                                                                                                    |
| INTERACT_LEARNING_DATABASE_PORT       | Port number of the Interact Learning database.                                                                                                    |
| INTERACT_LEARNING_DATABASE_NAME       | Username to access the Interact Learning database.                                                                                                    |
| INTERACT_LEARNING_DATABASE_USERNAME   | Password to access the Interact Learning database.                                                                                                    |
| INTERACT_LEARNING_DATABASE_PASSWORD   | Name of the Interact Learning database.                                                                                                    |
| INTERACT_LEARNING_DS_INITIAL_SIZE     | The initial size of the Interact Learning datasource<br>connection pool.                                                                                                    |

| <b>Parameter name</b>                     | <b>Parameter description</b>                                                                                                    |
|-------------------------------------------|----------------------------------------------------------------------------------------------------|
| INTERACT_LEARNING_DS_MIN_IDLE             | The minimum number of idle connections (not connected<br>to a database) in the Interact Learning datasource<br>connection pool.                                                                                             |
| INTERACT_LEARNING_DS_MAX_IDLE             | The maximum number of idle connections (not connected<br>to a database) in the Interact Learning datasource<br>connection pool. Any idle connections, which exceeds the<br>configured value, will be removed from the pool. |
| INTERACT_LEARNING_DS_MAX_TOTAL            | The maximum number of connections that the Interact<br>Learning datasource can hold. If the number of<br>connection requests exceed the configured value, the<br>connection will be refused.                                |
| INTERACT_LEARNING_DS_STATEMENT_CACHE_SIZE | Maximum number of statements that can be cached in<br>the Interact Learning datasource. Statement caching<br>improves performance by caching executable statements<br>that are used repeatedly.                             |
| INTERACT_CHRH_DATABASE_HOST               | Host system details of the system hosting the Interact<br>CHRH database.                                                                                                    |
| INTERACT_CHRH_DATABASE_PORT               | Port number of the Interact CHRH database.                                                                                                    |
| INTERACT_CHRH_DATABASE_NAME               | Username to access the Interact CHRH database.                                                                                                    |
| INTERACT_CHRH_DATABASE_USERNAME           | Password to access the Interact CHRH database.                                                                                                    |
| INTERACT_CHRH_DATABASE_PASSWORD           | Name of the Interact CHRH database.                                                                                                    |
| INTERACT_CHRH_DS_INITIAL_SIZE             | The initial size of the Interact CHRH datasource<br>connection pool.                                                                                                    |
| INTERACT_CHRH_DS_MIN_IDLE                 | The minimum number of idle connections (not connected<br>to a database) in the Interact CHRH datasource<br>connection pool.                                                                                                 |
| INTERACT_CHRH_DS_MAX_IDLE                 | The maximum number of idle connections (not connected<br>to a database) in the Interact CHRH datasource<br>connection pool. Any idle connections, which exceeds the<br>configured value, will be removed from the pool.     |
| INTERACT_CHRH_DS_MAX_TOTAL                | The maximum number of connections that the Interact<br>CHRH datasource can hold. If the number of connection<br>requests exceed the configured value, the connection will<br>be refused.                                    |

**Table 33. Server-related database parameters of Interact (continued)**

**Table 33. Server-related database parameters of Interact (continued)**

| <b>Parameter name</b>                 | <b>Parameter description</b>                                                                                                    |
|---------------------------------------|----------------------------------------------------------------------------------------------------|
| INTERACT_CHRH_DS_STATEMENT_CACHE_SIZE | Maximum number of statements that can be cached<br>in the Interact CHRH datasource. Statement caching<br>improves performance by caching executable statements<br>that are used repeatedly.                          |
| <b>INTERACT05_DATABASE_HOST</b>       | Host system details of the system hosting the Interact05<br>database.                                                                                                    |
| INTERACT05_DATABASE_PORT              | Port number of the Interact05 database.                                                                                                    |
| INTERACT05_DATABASE_NAME              | Username to access the Interact05 database.                                                                                                    |
| INTERACT05_DATABASE_USERNAME          | Password to access the Interact05 database.                                                                                                    |
| INTERACT05_DATABASE_PASSWORD          | Name of the Interact05 database.                                                                                                    |
| INTERACT05_DS_INITIAL_SIZE            | The initial size of the Interact05 datasource connection<br>pool.                                                                                                    |
| INTERACT05_DS_MIN_IDLE                | The minimum number of idle connections (not connected<br>to a database) in the Interact05 datasource connection<br>pool.                                                                                             |
| INTERACT05_DS_MAX_IDLE                | The maximum number of idle connections (not connected<br>to a database) in the Interact05 datasource connection<br>pool. Any idle connections, which exceeds the configured<br>value, will be removed from the pool. |
| INTERACT05_DS_MAX_TOTAL               | The maximum number of connections that the Interact05<br>datasource can hold. If the number of connection<br>requests exceed the configured value, the connection will<br>be refused.                                |
| INTERACT05_DS_STATEMENT_CACHE_SIZE    | Maximum number of statements that can be cached in<br>the Interact05 datasource. Statement caching improves<br>performance by caching executable statements that are<br>used repeatedly.                             |

### **Table 34. Application server-related parameters of Interact**

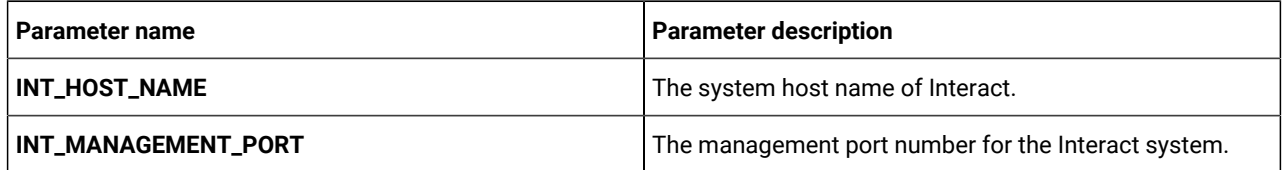

| Parameter name            | <b>Parameter description</b>                                        |
|---------------------------|---------------------------------------------------------------------|
| INT_MANAGEMENT_HTTPS_PORT | The management <b>HTTPS</b> port number for the Interact<br>system. |
| <b>INT_AJP_PORT</b>       | The AJP port number for the Interact system.                        |
| INT_HTTP_PORT             | The HTTP port number for the Interact system.                       |
| <b>INT_HTTPS_PORT</b>     | The <b>HTTPS</b> port number for the Interact system.               |
| INT_RECOVERY_ENV_PORT     | The recovery environment port number of the Interact<br>system.     |
| INT_STATUS_MANAGER_PORT   | The status manager port number of the Interact system.              |
| INT_MIN_HEAP              | The maximum heap size allocated for Interact.                       |
| INT_MAX_HEAP              | The maximum heap size allocated for Interact.                       |

**Table 34. Application server-related parameters of Interact (continued)**

# <span id="page-38-0"></span>InteractDT configurations

To configure Interact DT for Cloud Native Unica, make the necessary modifications to the interactDT-configMap.yaml file.

To access the interactDT-configMap.yaml file, navigate to /unica/templates/ in the Unica charts folder. Open the file and make modifications to the following parameters:

**Table 35. Common parameters of InteractDT configuration**

| Parameter name                    | <b>Parameter description</b>                          |
|-----------------------------------|-------------------------------------------------------|
| INTERACTDT_PRODUCT_NAME           | The name assigned for InteractDT.                     |
| <b>INTERACTDT_WAR_NAME</b>        | The name of the war file.                             |
| INTERACTDT_APPLICATION_NAME       | The name of the main application. For example, Unica. |
| <b>INTERACTDT_DOMAIN_USERNAME</b> | The domain username for InteractDT.                   |
| INTERACTDT_DOMAIN_PASSWORD        | The domain password for InteractDT.                   |
| <b>WAR_SCRIPT_INTERACTDT</b>      | The path where the WAR execution script exists.       |
| PRODUCT_OPTS_INTERACTDT           | Product-specific options for InteractDT.              |

#### **Table 36. Database-related parameters of Campaign**

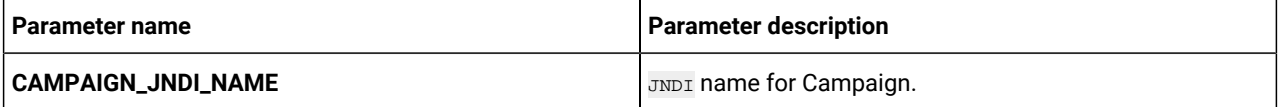

**Table 36. Database-related parameters of Campaign (continued)**

| Parameter name                   | <b>Parameter description</b>                                                                                                    |
|----------------------------------|----------------------------------------------------------------------------------------------------|
| CAMPAIGN_POOL_NAME               | Pool name for Campaign.                                                                                                    |
| CAMPAIGN_DATA_SOURCE_PARAMETERS  | Parameters related to Campaign Data Source. Add<br>multiple parameters using ; as the delimiter between<br>parameters.                                                                                             |
| CAMPAIGN_DATABASE_HOST           | Host system details of the system hosting the Campaign<br>database.                                                                                                    |
| CAMPAIGN_DATABASE_PORT           | Port number of the Campaign database.                                                                                                    |
| CAMPAIGN_DATABASE_NAME           | Name of the Campaign database.                                                                                                    |
| CAMPAIGN_DATABASE_USERNAME       | Username to access the Campaign database.                                                                                                    |
| CAMPAIGN_DATABASE_PASSWORD       | Password to access the Campaign database.                                                                                                    |
| <b>CAMPAIGN_DSN_NAME</b>         | Name of the Campaign DSN.                                                                                                    |
| CAMPAIGN_DS_INITIAL_SIZE         | The initial size of the Campaign datasource connection<br>pool.                                                                                                    |
| CAMPAIGN_DS_MIN_IDLE             | The minimum number of idle connections (not connected<br>to a database) in the Campaign datasource connection<br>pool.                                                                                             |
| CAMPAIGN_DS_MAX_IDLE             | The maximum number of idle connections (not connected<br>to a database) in the Campaign datasource connection<br>pool. Any idle connections, which exceeds the configured<br>value, will be removed from the pool. |
| CAMPAIGN_DS_MAX_TOTAL            | The maximum number of connections that the Campaign<br>datasource can hold. If the number of connection<br>requests exceed the configured value, the connection will<br>be refused.                                |
| CAMPAIGN_DS_STATEMENT_CACHE_SIZE | Maximum number of statements that can be cached in<br>the Campaign datasource. Statement caching improves<br>performance by caching executable statements that are<br>used repeatedly.                             |

### **Table 37. Application Server-related parameters for InteractDT**

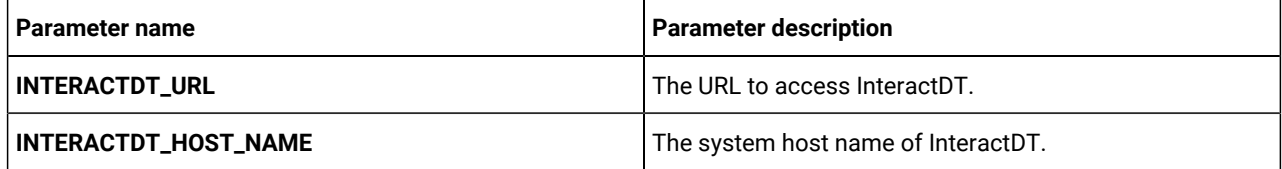

**Table 37. Application Server-related parameters for InteractDT (continued)**

| <b>Parameter name</b>            | <b>Parameter description</b>                                      |
|----------------------------------|-------------------------------------------------------------------|
| INTERACTDT_MANAGEMENT_PORT       | The management port number for the InteractDT system.             |
| INTERACTDT_MANAGEMENT_HTTPS_PORT | The management HTTPS port number for the InteractDT<br>system.    |
| INTERACTDT_AJP_PORT              | The AJP port number for the InteractDT system.                    |
| INTERACTDT_HTTP_PORT             | The HTTP port number for the InteractDT system.                   |
| <b>INTERACTDT_HTTPS_PORT</b>     | The HTTPS port number for the InteractDT system.                  |
| INTERACTDT_RECOVERY_ENV_PORT     | The recovery environment port number of the InteractDT<br>system. |
| INTERACTDT_STATUS_MANAGER_PORT   | The status manager port number of the InteractDT<br>system.       |
| <b>INTERACTDT_MIN_HEAP</b>       | The maximum heap size allocated for InteractDT.                   |
| <b>INTERACTDT_MAX_HEAP</b>       | The maximum heap size allocated for InteractDT.                   |

#### **Table 38. Interact DT upgrade-related parameters**

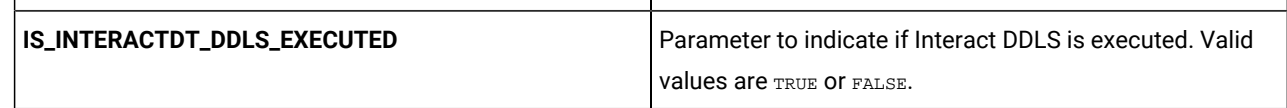

### <span id="page-40-0"></span>Journey configurations

To configure the Journey server for Cloud Native Unica, make the necessary modifications to the journeyconfigMap.yaml file.

To access the journey-configMap.yaml file, navigate to /unica/templates/ in the Unica charts folder. Open the file and make modifications to the following parameters:

**Table 39. Common parameters of Journey**

| Parameter name                | <b>Parameter description</b>                                       |
|-------------------------------|--------------------------------------------------------------------|
| JOURNEY_HOST_NAME             | The system host name of Journey.                                   |
| JOURNEY_MANAGEMENT_PORT       | The management port number for the Journey system.                 |
| JOURNEY_MANAGEMENT_HTTPS_PORT | The management <b>HTTPS</b> port number for the Journey<br>system. |
| JOURNEY_AJP_PORT              | The AJP port number for the Journey system.                        |
| JOURNEY_HTTP_PORT             | The HTTP port number for the Journey system.                       |

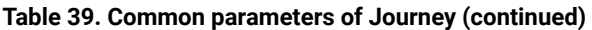

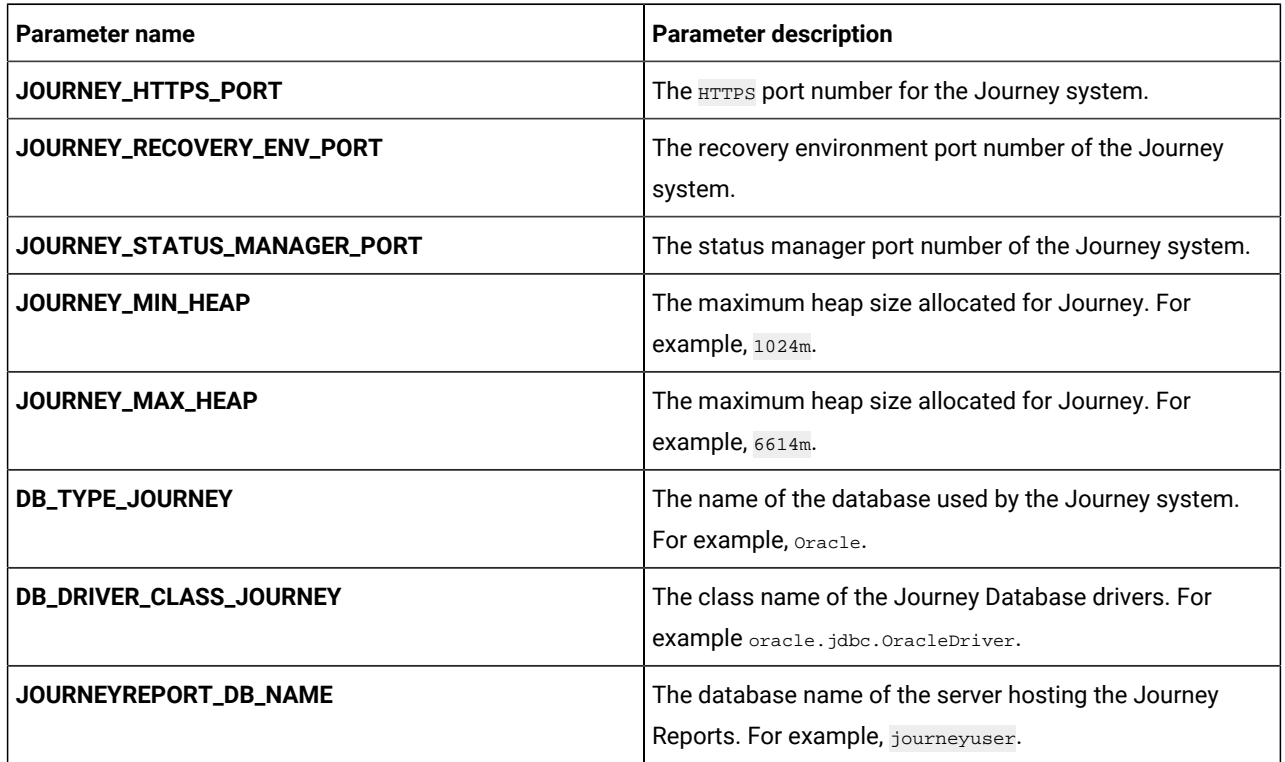

# <span id="page-41-0"></span>Journey web configurations

To configure the Journey web server for Cloud Native Unica, make the necessary modifications to the journeywebconfigMap.yaml file.

To access the journeyweb-configMap.yaml file, navigate to /unica/templates/ in the Unica charts folder. Open the file and make modifications to the following parameters:

| Parameter name              | <b>Parameter description</b>                          |
|-----------------------------|-------------------------------------------------------|
| JOURNEYWEB_JNDI_NAME        | JNDI name for Journey web.                            |
| JOURNEYWEB_POOL_NAME        | Pool name for Journey web.                            |
| PRODUCT_OPTS_PLATFORM       | Product-specific options for Journey web.             |
| JOURNEYWEB_PRODUCT_NAME     | The name assigned for Journey web.                    |
| JOURNEYWEB_WAR_NAME         | The name of the WAR file.                             |
| JOURNEYWEB_APPLICATION_NAME | The name of the main application. For example, Unica. |
| JOURNEYWEB_DOMAIN_USERNAME  | The domain username for Journey web.                  |
| JOURNEYWEB_DOMAIN_PASSWORD  | The domain password for Journey web.                  |

**Table 40. Common parameters of Journey web configuration**

| Parameter name                     | <b>Parameter description</b>                                                                                                    |
|------------------------------------|----------------------------------------------------------------------------------------------------|
| JOURNEYWEB_DATABASE_HOST           | Host system details of the system hosting the Journey<br>web database.                                                                                                    |
| JOURNEYWEB_DATABASE_PORT           | Port number of the Journey web database.                                                                                                    |
| JOURNEYWEB_DATABASE_USERNAME       | Username to access the Journey web database.                                                                                                    |
| JOURNEYWEB_DATABASE_PASSWORD       | Password to access the Journey web database.                                                                                                    |
| JOURNEYWEB_DATABASE_NAME           | Name of the Journey web database.                                                                                                    |
| JOURNEYWEB_DS_INITIAL_SIZE         | The initial size of the Journey web datasource connection<br>pool.                                                                                                    |
| JOURNEYWEB_DS_MIN_IDLE             | The minimum number of idle connections (not connected<br>to a database) in the Journey web datasource connection<br>pool.                                                                                             |
| JOURNEYWEB_DS_MAX_IDLE             | The maximum number of idle connections (not connected<br>to a database) in the Journey web datasource connection<br>pool. Any idle connections, which exceeds the configured<br>value, will be removed from the pool. |
| JOURNEYWEB_DS_MAX_TOTAL            | The maximum number of connections that the Journey<br>web datasource can hold. If the number of connection<br>requests exceed the configured value, the connection will<br>be refused.                                |
| JOURNEYWEB_DS_STATEMENT_CACHE_SIZE | Maximum number of statements that can be cached in<br>the Journey web datasource. Statement caching improves<br>performance by caching executable statements that are                                                 |

**Table 41. Database parameters of Journey web configuration**

**Table 42. Application server parameters of Journey web configuration**

| Parameter name                          | <b>Parameter description</b>                                           |
|-----------------------------------------|------------------------------------------------------------------------|
| <b>JOURNEYWEB URL</b>                   | The URL to access Journey web.                                         |
| JOURNEYWEB_HOST_NAME                    | The system host name of Journey web.                                   |
| JOURNEYWEB_MANAGEMENT_PORT              | The management port number for the Journey web<br>system.              |
| <b>JOURNEYWEB MANAGEMENT HTTPS PORT</b> | The management <b>HTTPS</b> port number for the Journey web<br>system. |
| <b>JOURNEYWEB AJP PORT</b>              | The AJP port number for the Journey web system.                        |

used repeatedly.

| Parameter name                 | <b>Parameter description</b>                                       |
|--------------------------------|--------------------------------------------------------------------|
| JOURNEYWEB_HTTP_PORT           | The <b>HTTP</b> port number for the Journey web system.            |
| JOURNEYWEB_HTTPS_PORT          | The <b>HTTPS</b> port number for the Journey web system.           |
| JOURNEYWEB_RECOVERY_ENV_PORT   | The recovery environment port number of the Journey<br>web system. |
| JOURNEYWEB_STATUS_MANAGER_PORT | The status manager port number of the Journey web<br>system.       |
| JOURNEYWEB_MIN_HEAP            | The maximum heap size allocated for Journey web.                   |
| JOURNEYWEB_MAX_HEAP            | The maximum heap size allocated for Journey web.                   |

**Table 42. Application server parameters of Journey web configuration (continued)**

**Table 43. Apache Tomcat server-specific parameters of Journey web configuration**

| Parameter name                 | <b>Parameter description</b>                                                                                                    |
|--------------------------------|----------------------------------------------------------------------------------------------------|
| TOMCAT_INSTALLER_TARGZ         | The name of the Apache Tomcat installer TARGZ file.                                                                                             |
| TOMCAT_INSTALLER_UNZIP_DIRNAME | The location to extract the Apache Tomcat installer TARGZ<br>file.                                                                              |
| TOMCAT_INSTALL_LOCATION        | The location to install Apache Tomcat.                                                                                                    |
| TOMCAT_INSTALL_CHECK_LOCATION  |                                                                                                    |
| FORCE_INIT_TOMCAT              | Set whether you want to force initialize Apache Tomcat.<br>TRUE to activate for initialization and FALSE to deactivate<br>force initialization. |
| TOMCAT_SHUTDOWN_PORT           | The TCP/IP port number of the Apache Tomcat server<br>waiting for a shutdown command.                                                           |
| TOMCAT_MAX_EXECUTOR_THREADS    | The maximum number of threads (based on the<br>maxThreads property of Apache Tomcat) used for HTTP<br>connections.                              |
| TOMCAT_MIN_EXECUTOR_THREADS    | The minimum number of threads (based on the<br>minSpareThreads property of Apache Tomcat) that is<br>always present in the thread pool.         |
| <b>TOMCAT_REDIRECT_PORT</b>    | The redirect port number (redirectPort property) of the<br>Apache Tomcat server handling SSL connections.                                       |

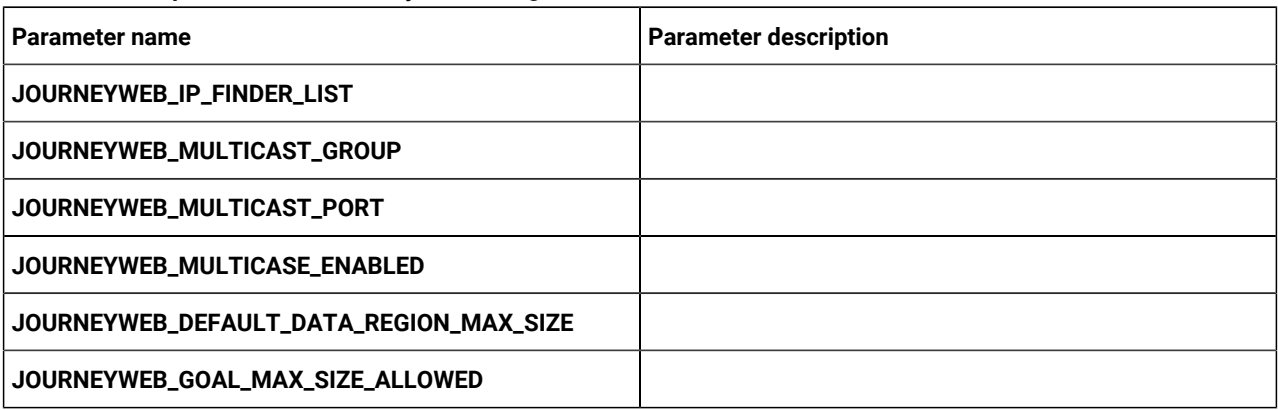

### **Table 44. Other parameters of Journey web configuration**

### **Table 45. Configuration of Journey report parameters**

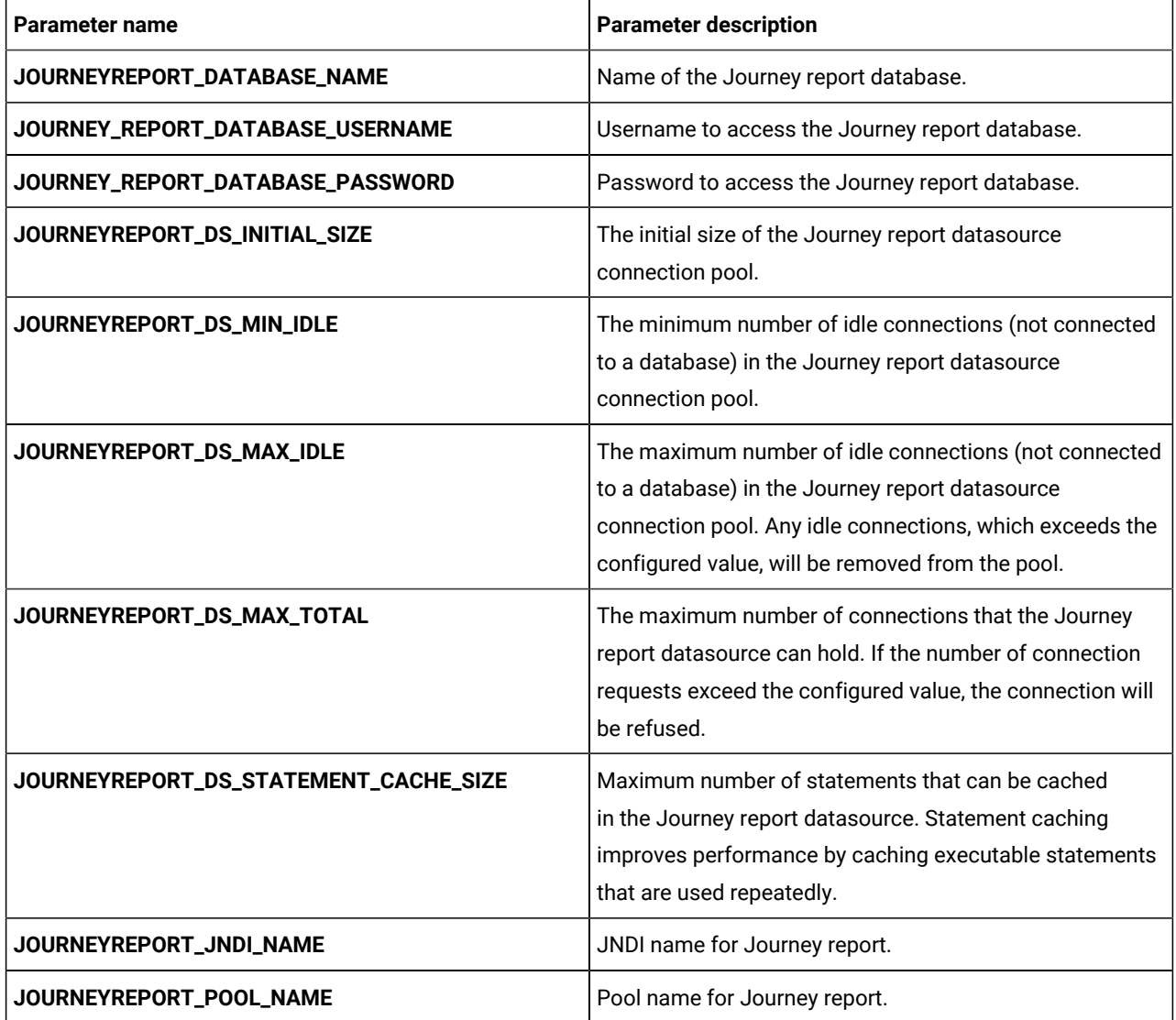

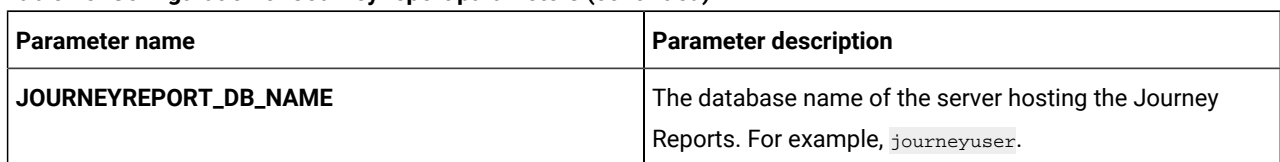

#### **Table 45. Configuration of Journey report parameters (continued)**

### <span id="page-45-0"></span>Kafka configurations

To configure the Kafka server for Journey, make the necessary modifications to the kafka-configMap.yaml file.

To access the kafka-configMap.yaml file, navigate to /unica/templates/ in the Unica charts folder. Open the file and make modifications to the following parameters:

### **Table 46. Database-parameters of Kafka configuration**

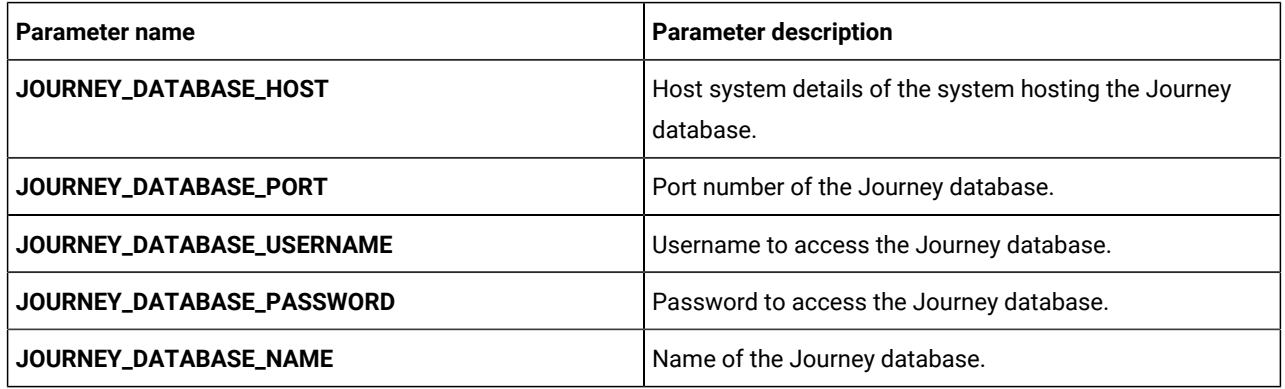

#### **Table 47. Common parameters of Kafka configuration**

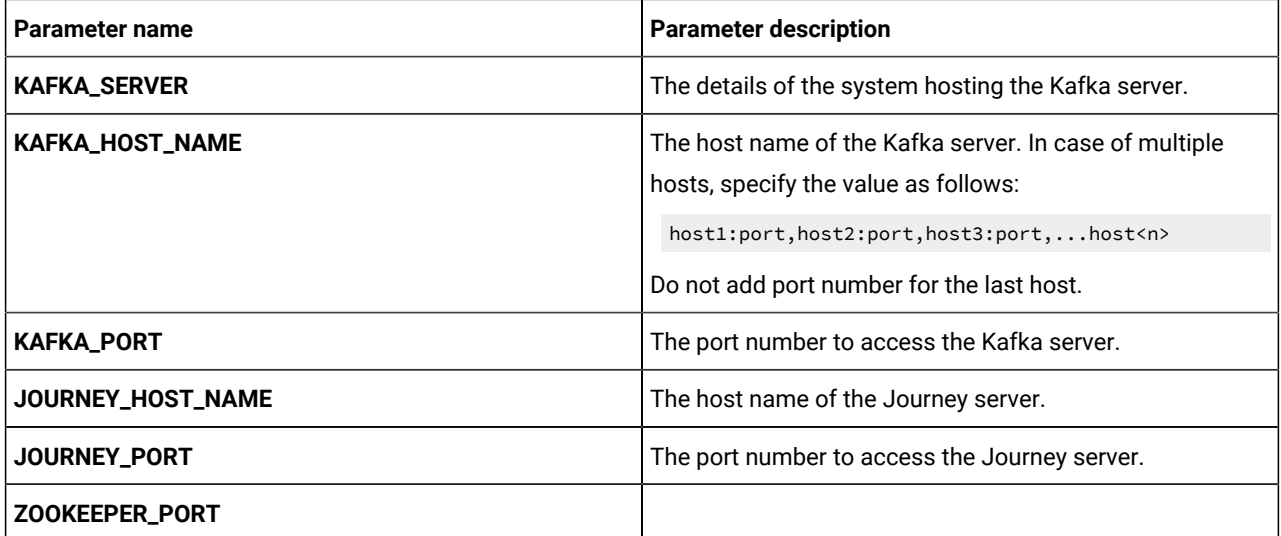

### <span id="page-45-1"></span>Plan configurations

To configure Plan for Cloud Native Unica, make the necessary modifications to the plan-configMap.yaml file.

To access the plan-configMap.yaml file, navigate to /unica/templates/ in the Unica charts folder. Open the file and make modifications to the following parameters:

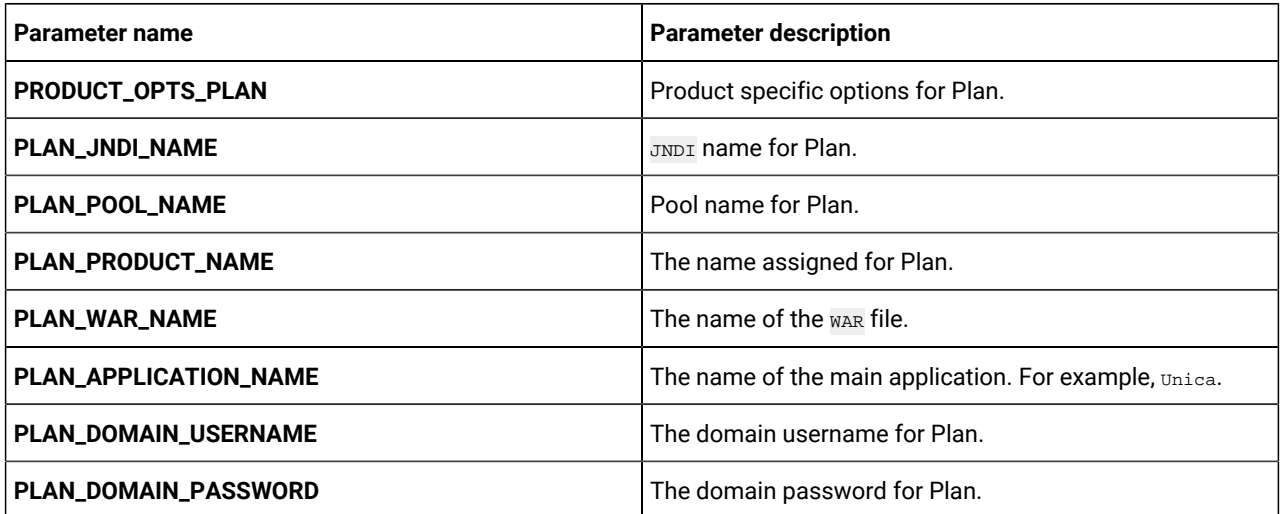

### **Table 48. Common parameters of Plan**

#### **Table 49. Application server-related parameters of Plan**

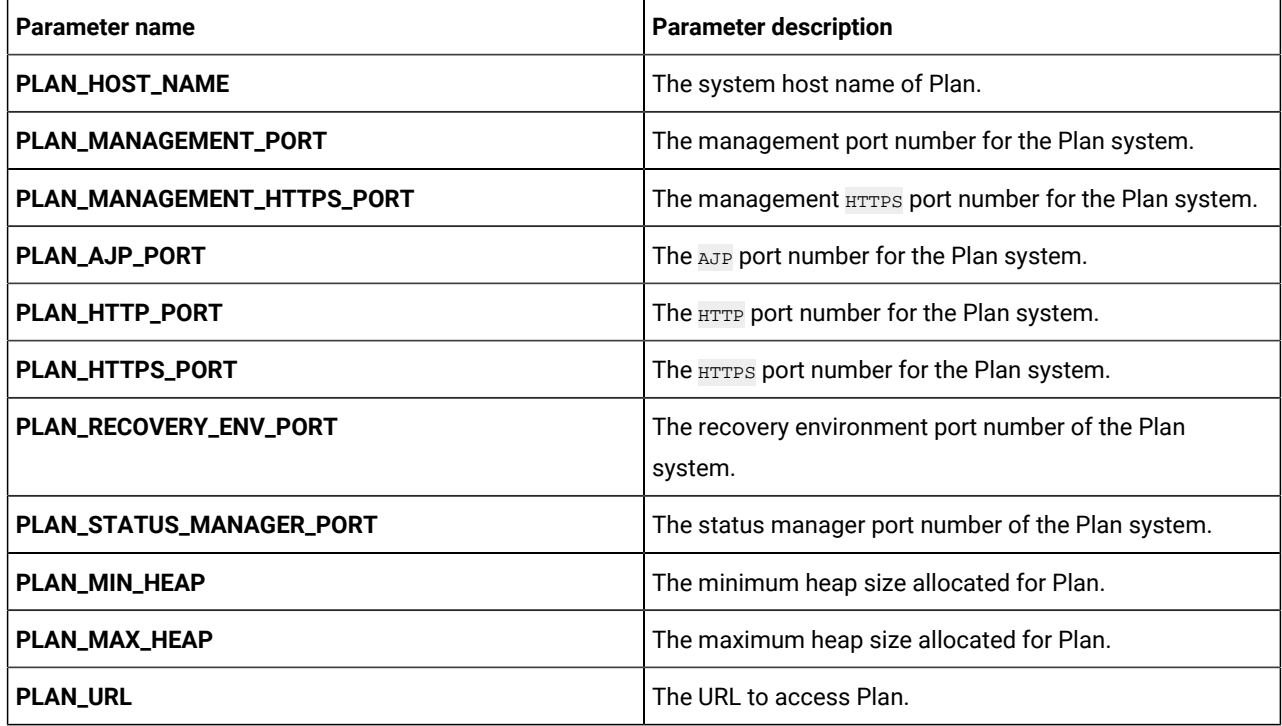

#### **Table 50. Database-related parameters for Plan**

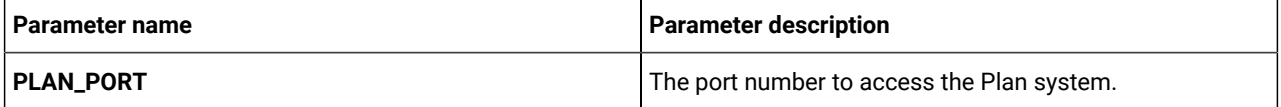

**Table 50. Database-related parameters for Plan(continued)**

| <b>Parameter name</b>        | <b>Parameter description</b>                                                                                                    |
|------------------------------|----------------------------------------------------------------------------------------------------|
| PLAN_HOST                    | The host name of the Plan system.                                                                                                    |
| <b>DB_PLAN</b>               | The database name for Plan.                                                                                                    |
| <b>DB_PLAN_HOST</b>          | The host details of the database in the Plan system.                                                                                                    |
| <b>DB_PLAN_PORT</b>          | The database port number of the Plan system.                                                                                                    |
| <b>DB_PLAN_HOST_NAME</b>     | Host name of the system hosting the Plan database.                                                                                                    |
| PLAN_DATABASE_HOST           | Host system details of the system hosting the Plan<br>database.                                                                                                    |
| PLAN_DATABASE_PORT           | Port number of the Plan database.                                                                                                    |
| PLAN_DATABASE_NAME           | Name of the Plan database.                                                                                                    |
| PLAN_DATABASE_USERNAME       | Username to access the Plan database.                                                                                                    |
| PLAN_DATABASE_PASSWORD       | Password to access the Plan database.                                                                                                    |
| PLAN_DS_INITIAL_SIZE         | The initial size of the Plan datasource connection pool.                                                                                                    |
| PLAN_DS_MIN_IDLE             | The minimum number of idle connections (not connected<br>to a database) in the Plan datasource connection pool.                                                                                                |
| PLAN_DS_MAX_IDLE             | The maximum number of idle connections (not connected<br>to a database) in the Plan datasource connection pool.<br>Any idle connections, which exceeds the configured value,<br>will be removed from the pool. |
| PLAN_DS_MAX_TOTAL            | The maximum number of connections that the Plan<br>datasource can hold. If the number of connection<br>requests exceed the configured value, the connection will<br>be refused.                                |
| PLAN_DS_STATEMENT_CACHE_SIZE | Maximum number of statements that can be cached<br>in the Plan datasource. Statement caching improves<br>performance by caching executable statements that are<br>used repeatedly.                             |

# <span id="page-47-0"></span>Platform configurations

To configure Platform for Cloud Native Unica, make the necessary modifications to the platform-configMap.yaml file.

To access the platform-configMap.yaml file, navigate to /unica/templates/ in the Unica charts folder. Open the file and make modifications to the following parameters:

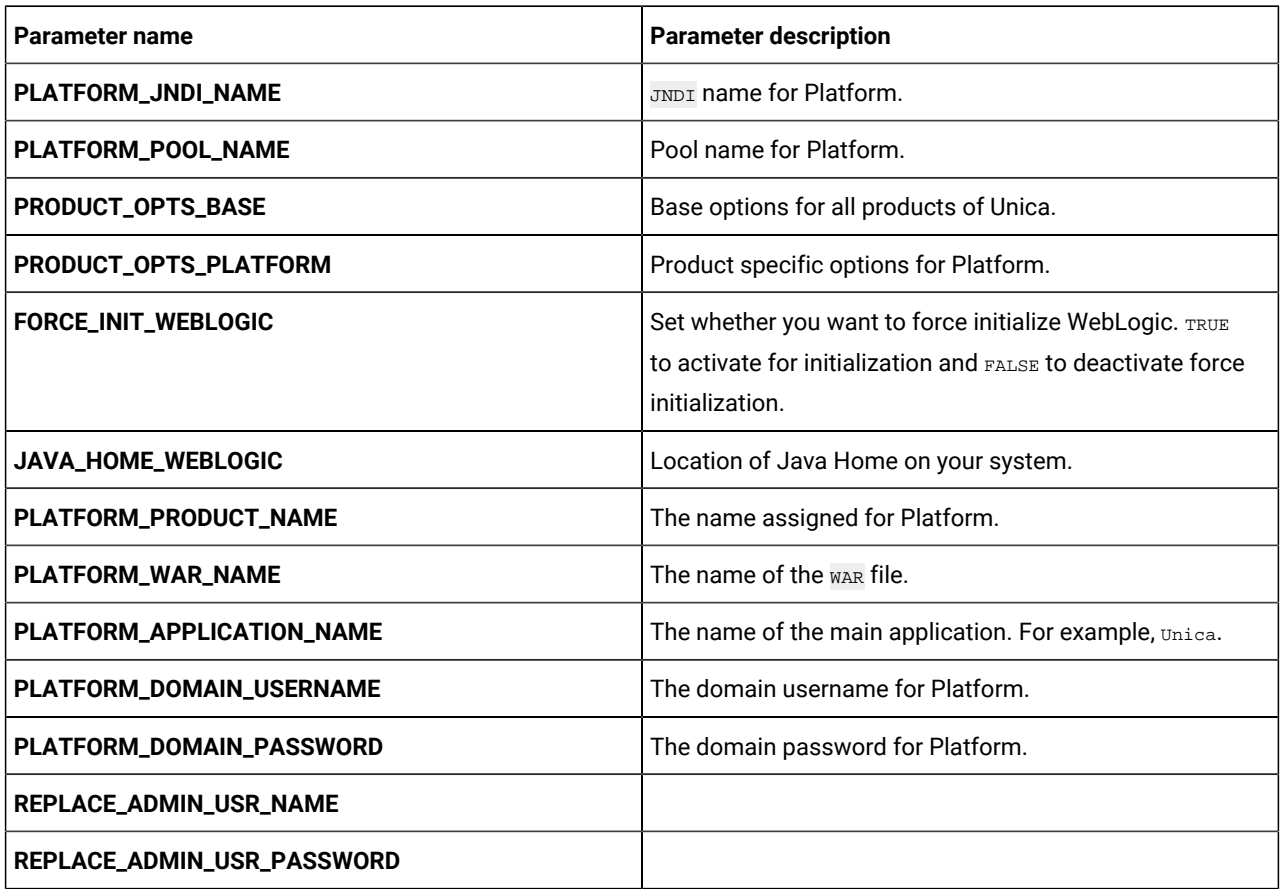

### **Table 51. Common parameters of Platform**

### **Table 52. Database-related parameters of Platform**

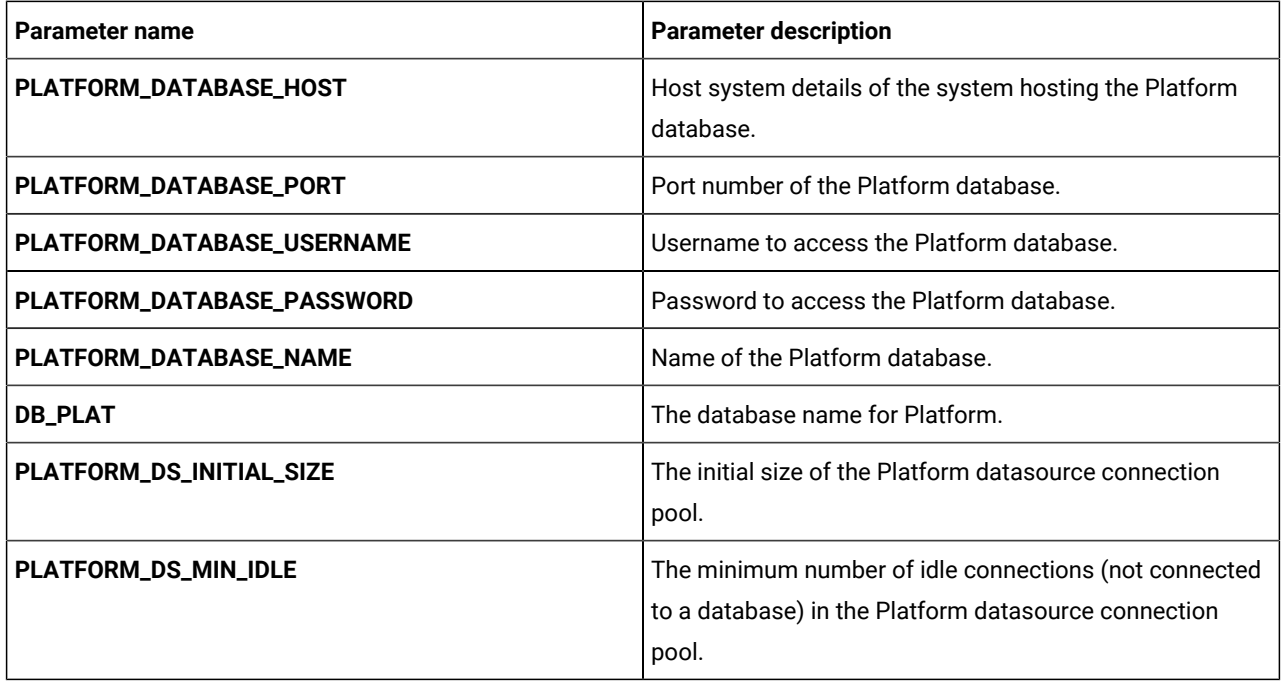

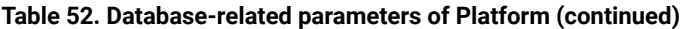

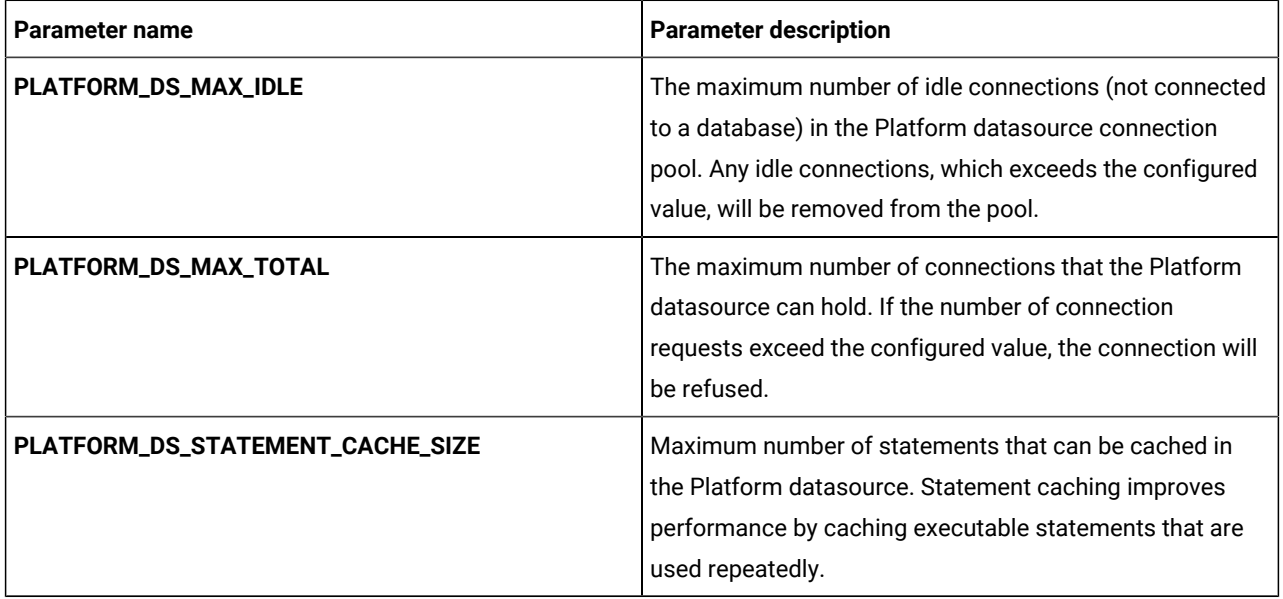

### **Table 53. Application server-related parameters of Platform**

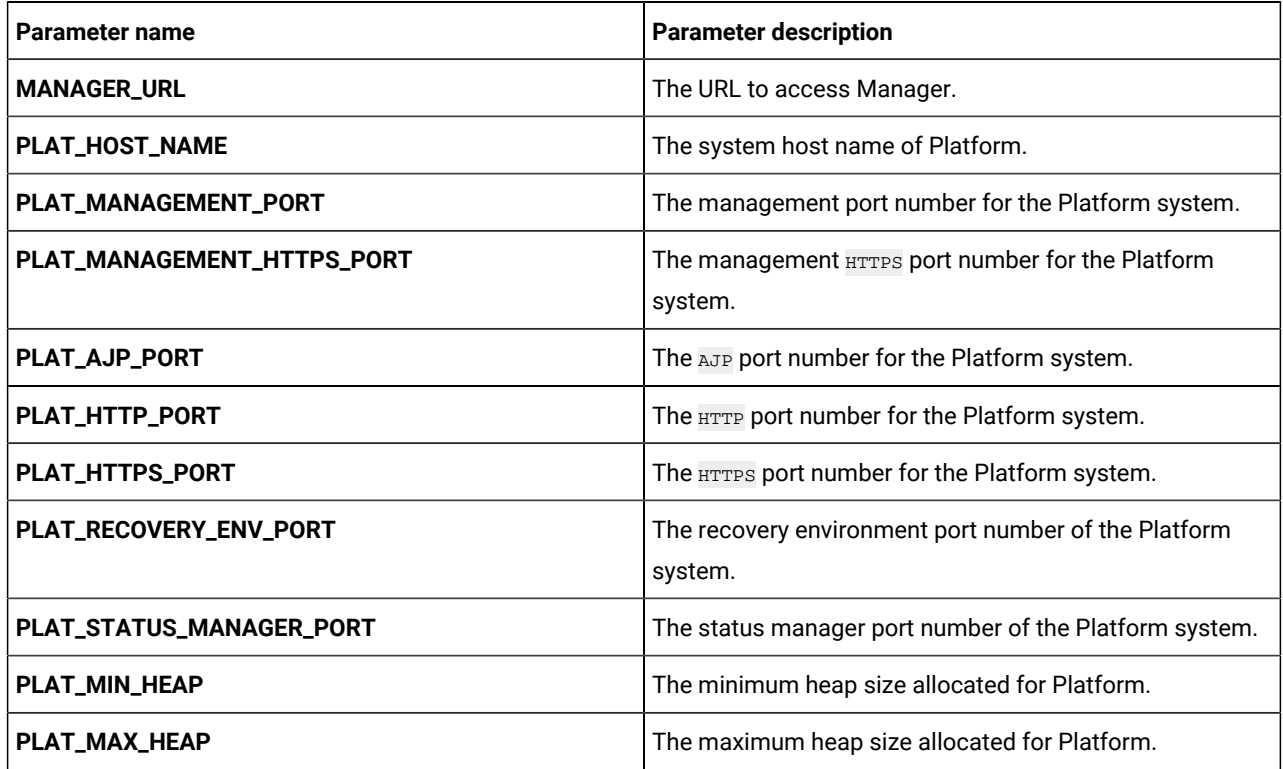

### **Table 54. Apache Tomcat-specific parameters**

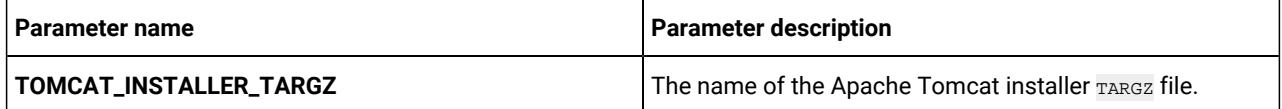

| Parameter name                 | <b>Parameter description</b>                                                                                                    |
|--------------------------------|----------------------------------------------------------------------------------------------------|
| TOMCAT_INSTALLER_UNZIP_DIRNAME | The location to extract the Apache Tomcat installer TARGZ<br>file.                                                                                     |
| TOMCAT_INSTALL_LOCATION        | The location to install Apache Tomcat.                                                                                                    |
| FORCE_INIT_TOMCAT              | Set whether you want to force initialize Apache Tomcat.<br><b>TRUE to activate for initialization and FALSE to deactivate</b><br>force initialization. |
| TOMCAT_SHUTDOWN_PORT           | The TCP/IP port number of the Apache Tomcat server<br>waiting for a shutdown command.                                                                  |
| TOMCAT_MAX_EXECUTOR_THREADS    | The maximum number of threads (based on the<br>maxThreads property of Apache Tomcat) used for HTTP<br>connections.                                     |
| TOMCAT_MIN_EXECUTOR_THREADS    | The minimum number of threads (based on the<br>minSpareThreads property of Apache Tomcat) that is<br>always present in the thread pool.                |
| TOMCAT_REDIRECT_PORT           | The redirect port number (redirectPort property) of the<br>Apache Tomcat server handling SSL connections.                                              |

**Table 54. Apache Tomcat-specific parameters (continued)**

# <span id="page-50-0"></span>Segment Central configurations

To configure Segment Central for Cloud Native Unica, make the necessary modifications to the segmentcentralconfigMap.yaml file.

To access the segmentcentral-configMap.yaml file, navigate to /unica/templates/ in the Unica charts folder. Open the file and make modifications to the following parameters:

**Table 55. Common parameters for Segment Central**

| Parameter name                         | <b>Parameter description</b> |
|----------------------------------------|------------------------------|
| SEGMENTCENTRAL_PRODUCT_NAME            | Seqmentcentral               |
| SEGMENT_CENTRAL_WAR_NAME               | SeqmentCentral.war           |
| <b>SEGMENTCENTRAL APPLICATION NAME</b> | segmentcentral               |
| SEGMENTCENTRAL_DOMAIN_USERNAME         | root                         |
| SEGMENTCENTRAL_DOMAIN_PASSWORD         | unica*03                     |
| SEGMENTATIONENGINE_PRODUCT_NAME        | Segmentationengine           |
| <b>SEGMENTATION ENGINE WAR NAME</b>    | SegmentationEngine.war       |

### **Table 55. Common parameters for Segment Central (continued)**

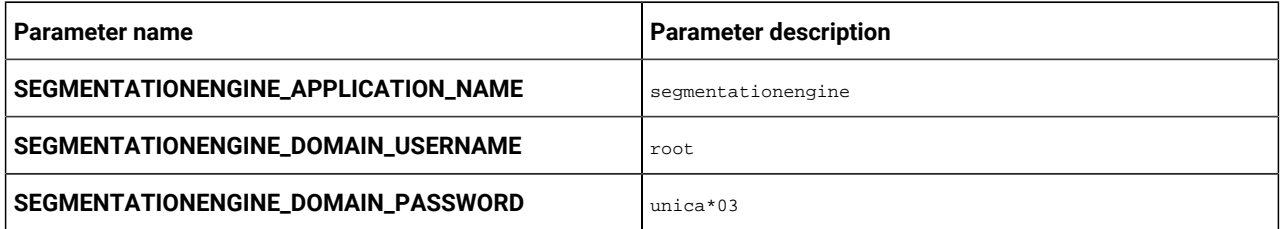

#### **Table 56. Application Server-related parameters for Segment Central**

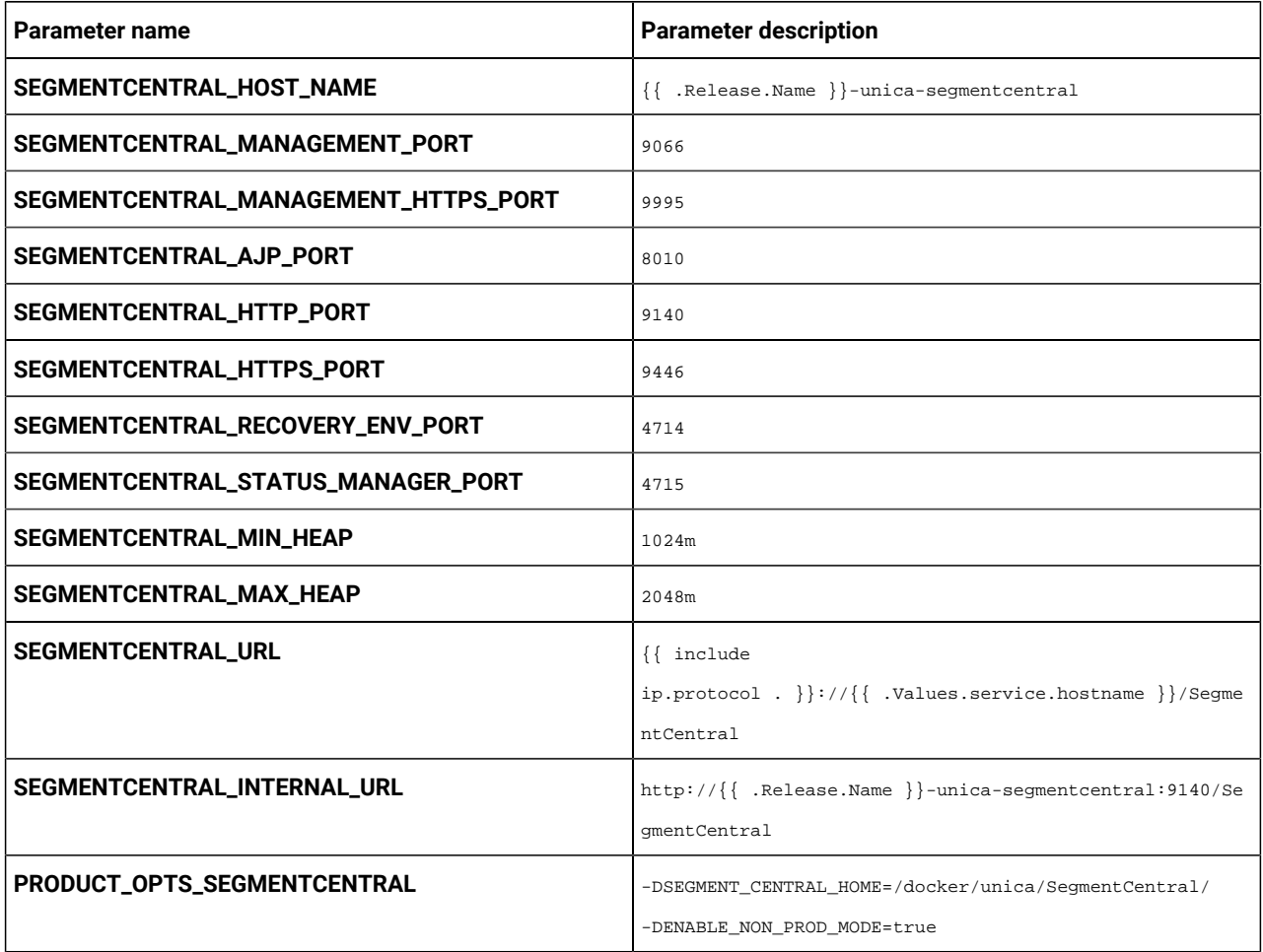

#### **Table 57. Application Server-related parameters for Segment Central Engine**

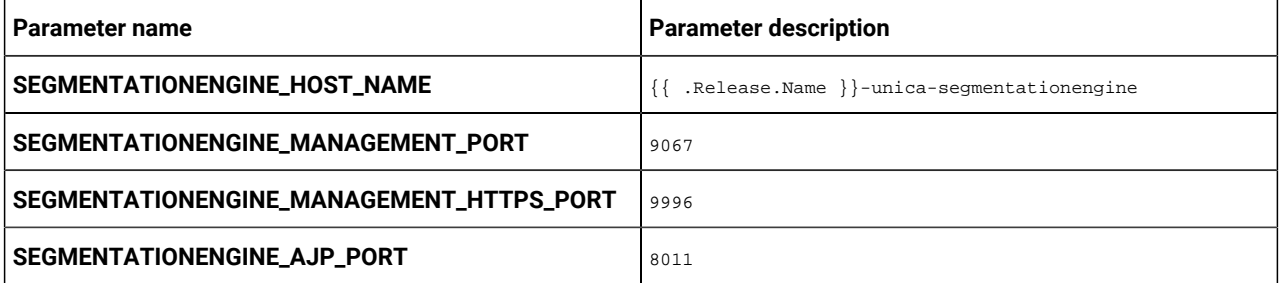

| Parameter name                         | <b>Parameter description</b>                            |
|----------------------------------------|---------------------------------------------------------|
| SEGMENTATIONENGINE_HTTP_PORT           | 9141                                                    |
| SEGMENTATIONENGINE_HTTPS_PORT          | 9447                                                    |
| SEGMENTATIONENGINE_RECOVERY_ENV_PORT   | 4715                                                    |
| SEGMENTATIONENGINE_STATUS_MANAGER_PORT | 4716                                                    |
| SEGMENTATIONENGINE_MIN_HEAP            | 1024m                                                   |
| SEGMENTATIONENGINE_MAX_HEAP            | 2048m                                                   |
| SEGMENTATIONENGINE_INTERNAL_URL        | http://{{ .Release.Name }}-unica-segmentationengine:914 |
|                                        | 1/SegmentationEngine                                    |
| PRODUCT_OPTS_SEGMENTATIONENGINE        | -DSEGMENT_CENTRAL_HOME=/docker/unica/SegmentCentral/    |
|                                        | -DENABLE NON PROD MODE=true                             |

**Table 57. Application Server-related parameters for Segment Central Engine (continued)**

### **Table 58. Database-related parameters for Segment Central**

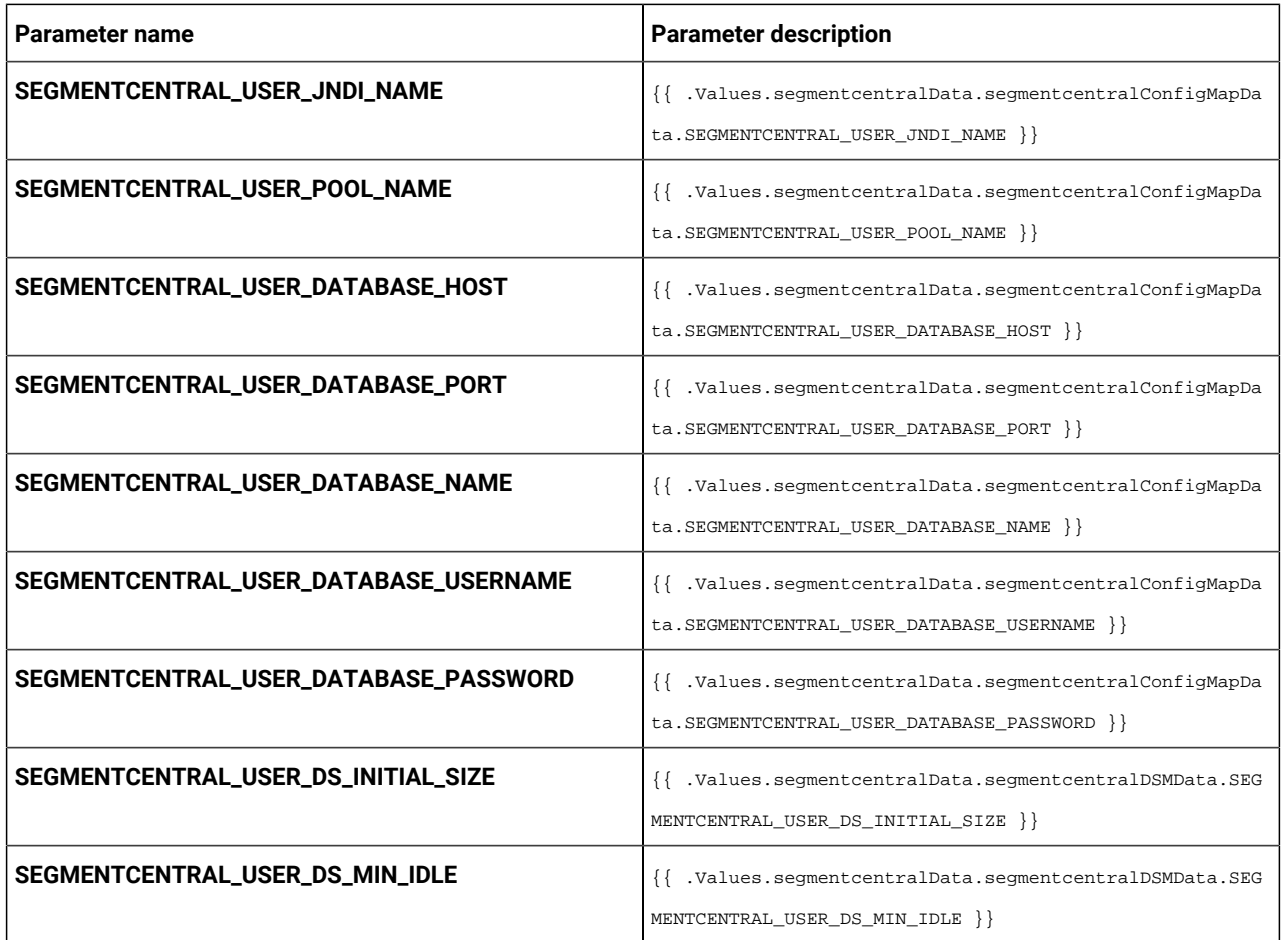

### **Table 58. Database-related parameters for Segment Central (continued)**

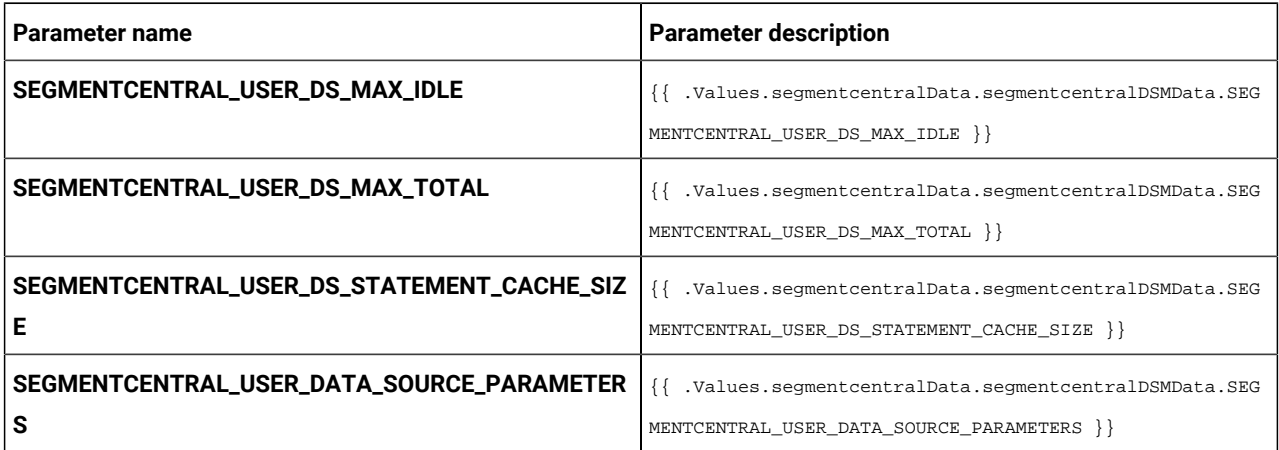

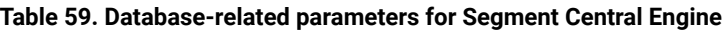

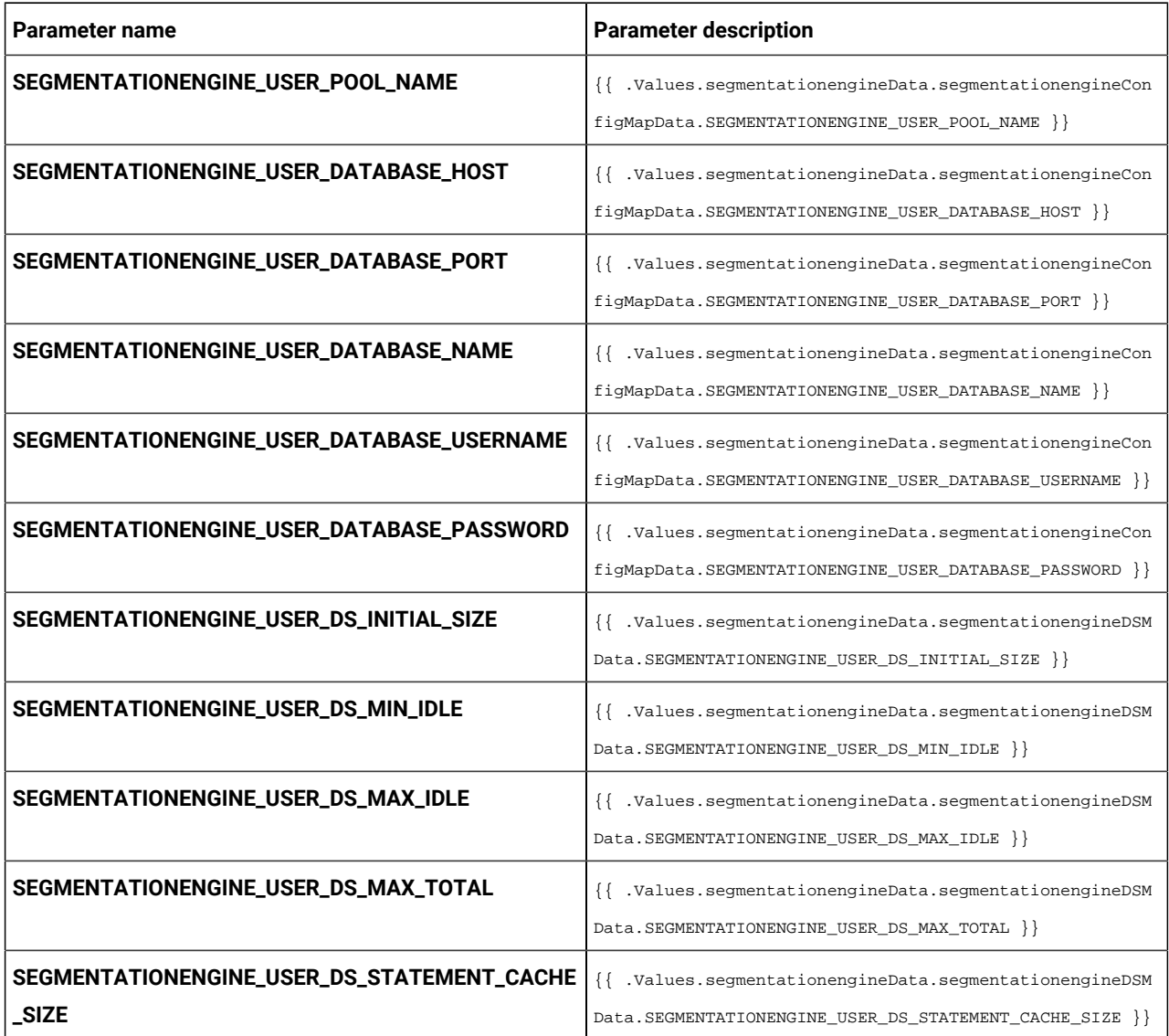

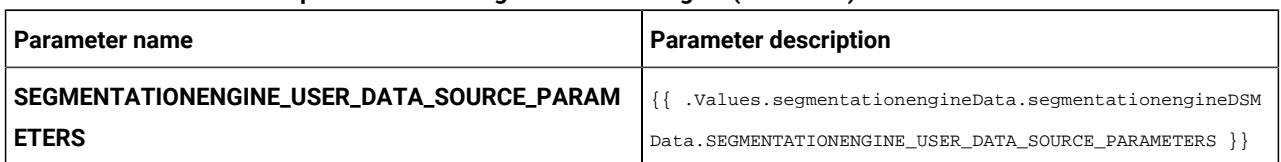

#### **Table 59. Database-related parameters for Segment Central Engine (continued)**

# <span id="page-54-0"></span>Sub-chart configuration in Helm charts

To run a database container as a sub-chart, the database must reside within the cluster. Sub-charts have their own configMap for configurations.

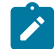

**Note:** Cloud Native Unica does not own the database.

### <span id="page-54-1"></span>values.yaml driven configurations

1. Database and Data source memory related parameters can be configured in values.yaml and Product

configmap.yaml files as shown in the following examples:

• **Values file example**:

```
campaignData: 
   campaignConfigMapData: 
     CAMPAIGN_DATABASE_HOST: "hcl-unica-suite-database" 
     CAMPAIGN_DATABASE_PORT: "9088" 
     CAMPAIGN_DATABASE_NAME: "campuser:ONEDB_SERVER=onedb" 
     CAMPAIGN_DATABASE_USERNAME: "onedbsa" 
     CAMPAIGN_DATABASE_PASSWORD: "onedb4ever" 
     CAMPAIGN_DSN_NAME: "campuser" 
   campaignDSMData: 
     CAMPAIGN_DS_INITIAL_SIZE: "1" 
     CAMPAIGN_DS_MIN_IDLE: "1" 
     CAMPAIGN_DS_MAX_IDLE: "1" 
     CAMPAIGN_DS_MAX_TOTAL: "80" 
     CAMPAIGN_DS_STATEMENT_CACHE_SIZE: "180" 
     CAMPAIGN_DATA_SOURCE_PARAMETERS: 
  "removeAbandonedTimeout='300';removeAbandoned='true';testOnBorrow='true'"
```
#### • **Reflected in Campaign configmap file**:

CAMPAIGN\_DATABASE\_HOST:

```
 "{{ .Values.campaignData.campaignConfigMapData.CAMPAIGN_DATABASE_HOST }}" 
 CAMPAIGN_DATABASE_PORT: 
 "{{ .Values.campaignData.campaignConfigMapData.CAMPAIGN_DATABASE_PORT }}" 
 CAMPAIGN_DATABASE_NAME: 
 "{{ .Values.campaignData.campaignConfigMapData.CAMPAIGN_DATABASE_NAME }}" 
 CAMPAIGN_DATABASE_USERNAME: 
 "{{ .Values.campaignData.campaignConfigMapData.CAMPAIGN_DATABASE_USERNAME }}" 
 CAMPAIGN_DATABASE_PASSWORD: 
 "{{ .Values.campaignData.campaignConfigMapData.CAMPAIGN_DATABASE_PASSWORD }}" 
  CAMPAIGN_DSN_NAME: "{{ .Values.campaignData.campaignConfigMapData.CAMPAIGN_DSN_NAME }}"
```

```
 CAMPAIGN_DS_INITIAL_SIZE: 
 "{{ .Values.campaignData.campaignDSMData.CAMPAIGN_DS_INITIAL_SIZE }}" 
 CAMPAIGN_DS_MIN_IDLE: "{{ .Values.campaignData.campaignDSMData.CAMPAIGN_DS_MIN_IDLE }}" 
 CAMPAIGN_DS_MAX_IDLE: "{{ .Values.campaignData.campaignDSMData.CAMPAIGN_DS_MAX_IDLE }}" 
 CAMPAIGN_DS_MAX_TOTAL: "{{ .Values.campaignData.campaignDSMData.CAMPAIGN_DS_MAX_TOTAL }}" 
 CAMPAIGN_DS_STATEMENT_CACHE_SIZE: 
 "{{ .Values.campaignData.campaignDSMData.CAMPAIGN_DS_STATEMENT_CACHE_SIZE }}"
```
- 2. Parameters categorization: Each product is separately defined by a tag in the values. yaml file and subtag is provided for Data type: database or data source memory.
	- **Example: Data type categorisation (Database and Data source memory)**

```
campaignData: 
  campaignConfigMapData: 
    CAMPAIGN_DATABASE_HOST: "hcl-unica-suite-database" 
     CAMPAIGN_DATABASE_PORT: "9088" 
     CAMPAIGN_DATABASE_NAME: "campuser:ONEDB_SERVER=onedb" 
     CAMPAIGN_DATABASE_USERNAME: "onedbsa" 
     CAMPAIGN_DATABASE_PASSWORD: "onedb4ever" 
     CAMPAIGN_DSN_NAME: "campuser" 
   campaignDSMData: 
    CAMPAIGN_DS_INITIAL_SIZE: "1" 
     CAMPAIGN_DS_MIN_IDLE: "1" 
     CAMPAIGN_DS_MAX_IDLE: "1" 
    CAMPAIGN_DS_MAX_TOTAL: "80" 
   CAMPAIGN_DS_STATEMENT_CACHE_SIZE: "180"
     CAMPAIGN_DATA_SOURCE_PARAMETERS: 
  "removeAbandonedTimeout='300';removeAbandoned='true';testOnBorrow='true'"
```
#### • **Example: Product wise categorisation**

```
collaborateData:
```

```
 collaborateConfigMapData: 
   COLLABORATE_DATABASE_HOST: "hcl-unica-suite-database" 
   COLLABORATE_DATABASE_PORT: "9088" 
  COLLABORATE_DATABASE_NAME: "platuser" 
   COLLABORATE_DATABASE_USERNAME: "informix" 
   COLLABORATE_DATABASE_PASSWORD: "in4mix"
```
collaborateDSMData:

```
 COLLABORATE_DS_INITIAL_SIZE: "1" 
    COLLABORATE_DS_MIN_IDLE: "1" 
    COLLABORATE_DS_MAX_IDLE: "1" 
    COLLABORATE_DS_MAX_TOTAL: "80" 
    COLLABORATE_DS_STATEMENT_CACHE_SIZE: "180" 
    COLLABORATE_DATA_SOURCE_PARAMETERS: 
 "removeAbandonedTimeout='300';removeAbandoned='true';testOnBorrow='true'"
```

```
contactcentralData:
```

```
 contactcentralConfigMapData: 
   CONTACTCENTRAL_DATABASE_HOST: "hcl-unica-suite-database" 
   CONTACTCENTRAL_DATABASE_PORT: "9088" 
   CONTACTCENTRAL_DATABASE_USERNAME: "onedbsa" 
   CONTACTCENTRAL_DATABASE_PASSWORD: "onedb4ever" 
   CONTACTCENTRAL_DATABASE_NAME: "platuser:ONEDB_SERVER=onedb" 
 contactcentralDSMData: 
  CONTACTCENTRAL_DS_INITIAL_SIZE: "1" 
   CONTACTCENTRAL_DS_MIN_IDLE: "1" 
   CONTACTCENTRAL_DS_MAX_IDLE: "1"
```

```
 CONTACTCENTRAL_DS_MAX_TOTAL: "80" 
    CONTACTCENTRAL_DS_STATEMENT_CACHE_SIZE: "180" 
    CONTACTCENTRAL_DATA_SOURCE_PARAMETERS: 
 "removeAbandonedTimeout='300';removeAbandoned='true';testOnBorrow='true'"
```
- 3. JAVA\_HOME is set in values.yaml.
	- JAVA\_HOME, DOCKER\_HOME, JRE\_HOME, DIRECTOR\_JAVA\_HOME parameters have same value assigned in common configmap files.

```
DOCKER_JAVA_HOME: "{{ .Values.commonConfigMapMiscData.JAVA_HOME }}"
DIRECTOR_JAVA_HOME: "{{ .Values.commonConfigMapMiscData.JAVA_HOME }}"
JRE_HOME: "{{ .Values.commonConfigMapMiscData.JAVA_HOME }}"
JavaHOME: "{{ .Values.commonConfigMapMiscData.JAVA_HOME }}"
```
• JAVA\_HOME: docker/unica/jre is defined in values file and used in the common\_configmap.yaml file.

If you have installed JRE in a custom path, set JAVA\_HOME to <Custom-JRE-Path>. For example, if the custom JRE installation path is /docker/unica/JdbcDrivers/jre, replace <Custom-JRE-Path> by /docker/ unica/JdbcDrivers/jre.

- 4. Ingress updates with version 1.22:
	- For k8s 1.22 version API updates have been made to RBAC and INGRESS files also ingress structure is changed as per K8S update.
	- **Example old ingress**:

```
rules: 
  - host: {{ .Values.service.hostname }} 
    http: 
      paths: 
       - path: /Insights 
         backend: 
           serviceName: {{ include "unica.fullname" . }}-insights 
           servicePort: {{ .Values.service.port.insights }}
```
• **Example new ingress**:

```
rules: 
   - host: {{ .Values.service.hostname }} 
    http: 
      paths: 
       - path: /Insights 
         pathType: Prefix 
         backend: 
           service: 
             name: {{ include "unica.fullname" . }}-insights 
             port: 
                number: {{ .Values.service.port.insights }}
```